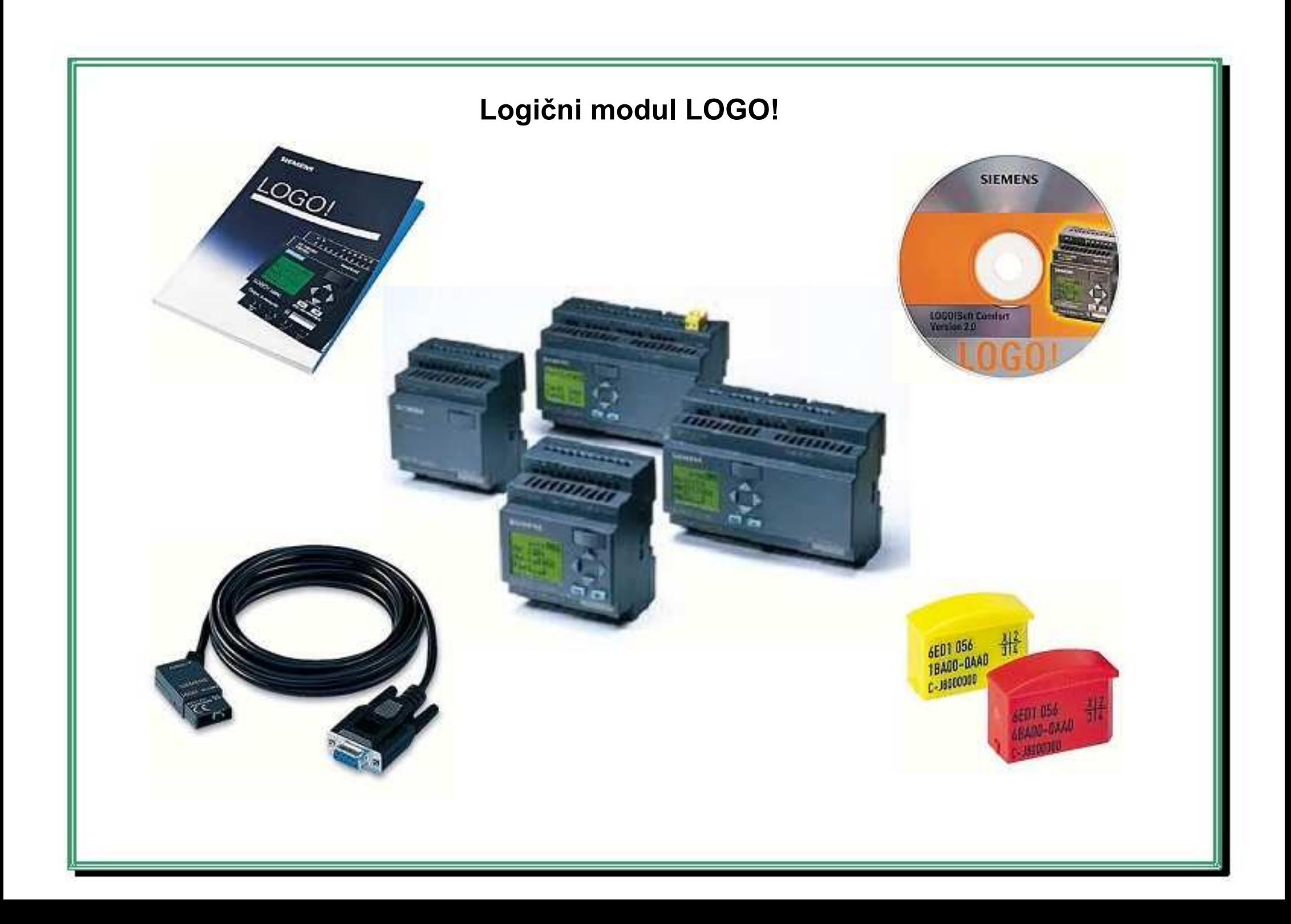

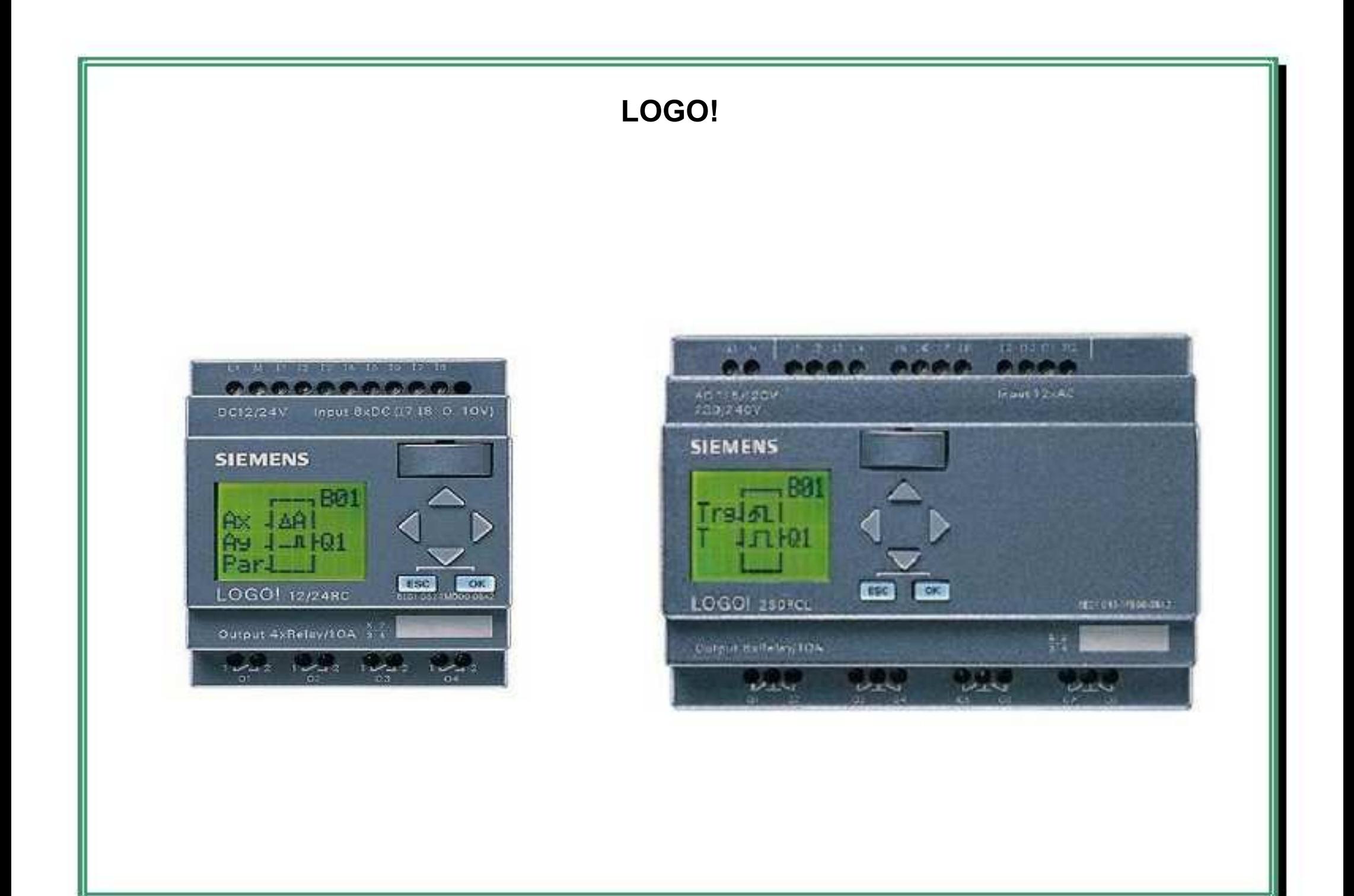

Siemensov univerzalni logični modul LOGO! vsebuje:

- Krmilno enoto
- Enoto za prikaz in tipkovnico
- Napajalno vezje
- Vmesnik za spominski modul in PC kabel
- Funkcije, pripravljene za uporabo
- Uro za časovno upravljanje
- Spominske bite
- Vhode in izhode, odvisno od tipa naprave

## LOGO! aplikacije:

- LOGO! rešuje naloge iz področja hišne in inštalacijske tehnike (razsvetljava, razne osvetlitve, upravljanje z vrati, prezračevanjem in črpalkami, upravljanje s toplimi gredami, ...)
- LOGO! se lahko uporabi tudi za pred obdelavo signalov pri kompleksnejših krmilnih vezjih
- Uporablja se tudi pri decentraliziranem upravljanju s stroji in procesih s pomočjo ASi-izvedbe LOGO!-a

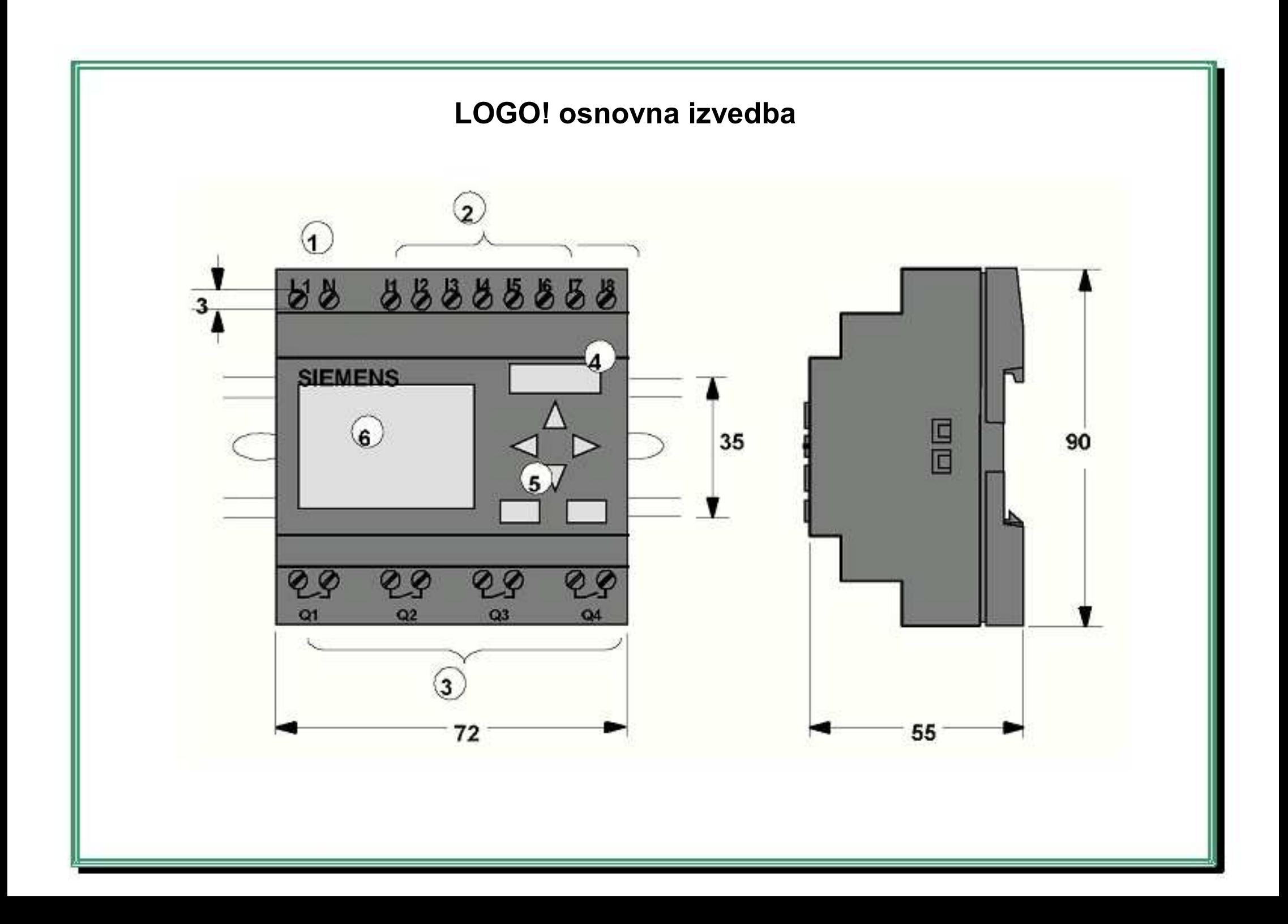

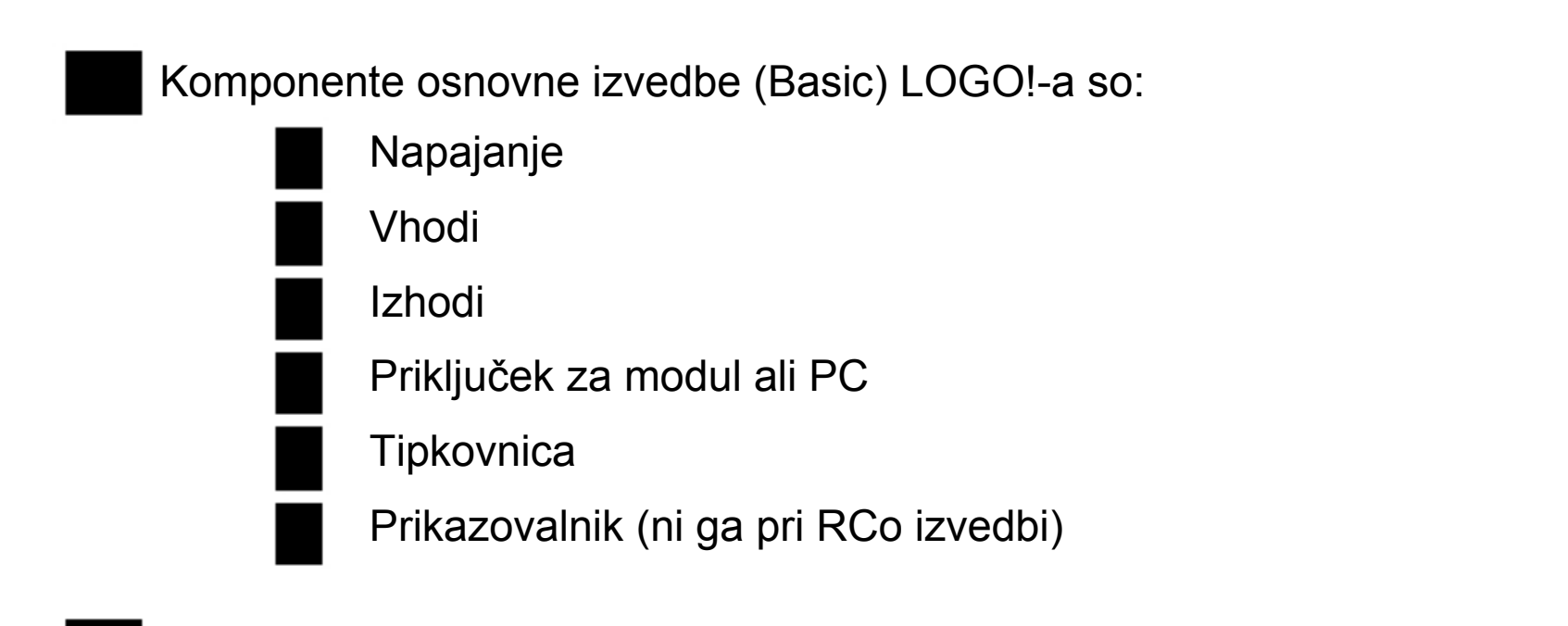

Obstajajo LOGO! izvedbe za 12 VDC, 24 VDC, 24 VAC, 115 ... 240 VAC/DC, v verziji:

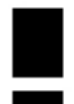

s prikazovalnikom ter z 8 vhodi in 4 izhodi

brez prikazovalnika ter z 8 vhodi in 4 izhodi

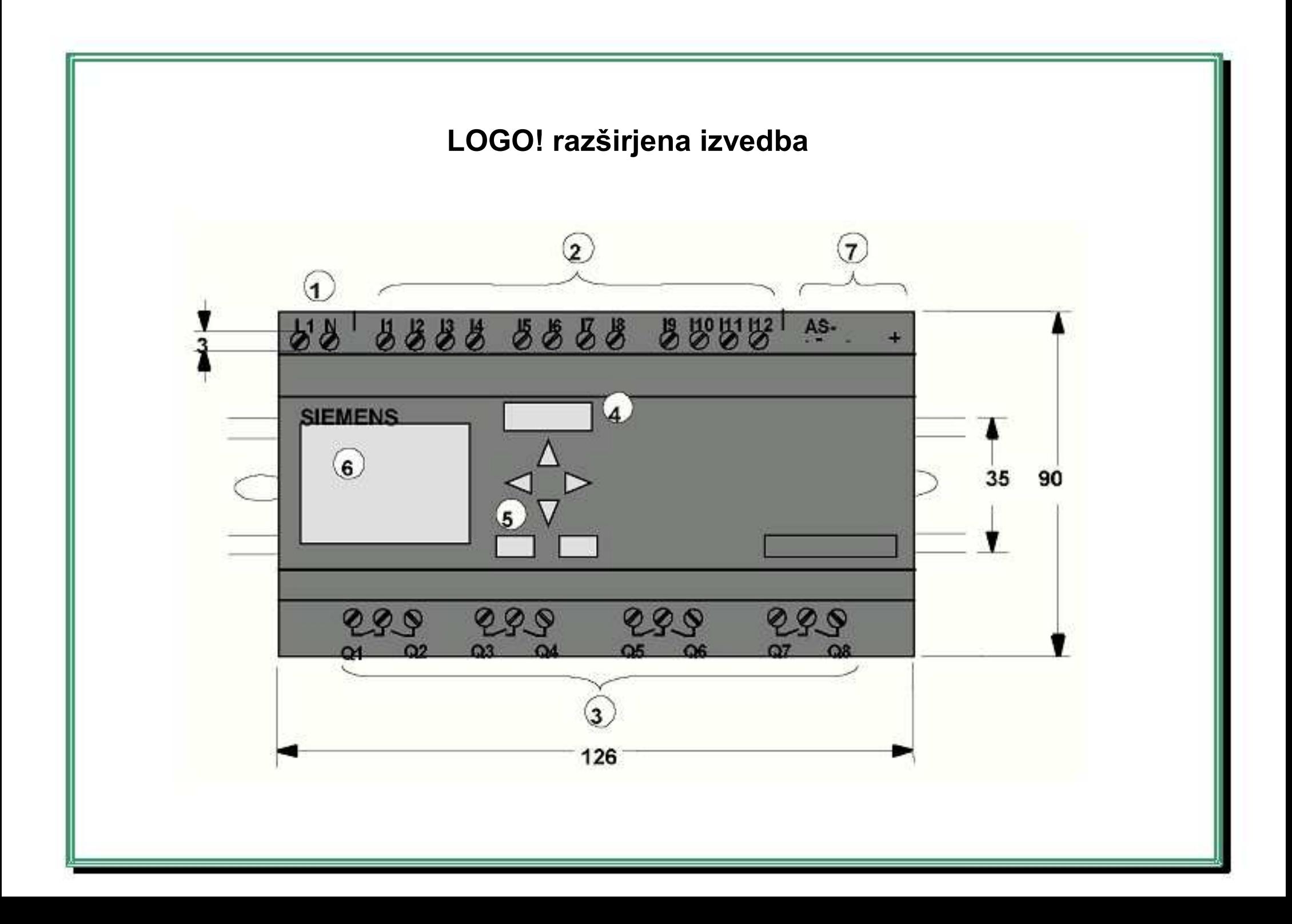

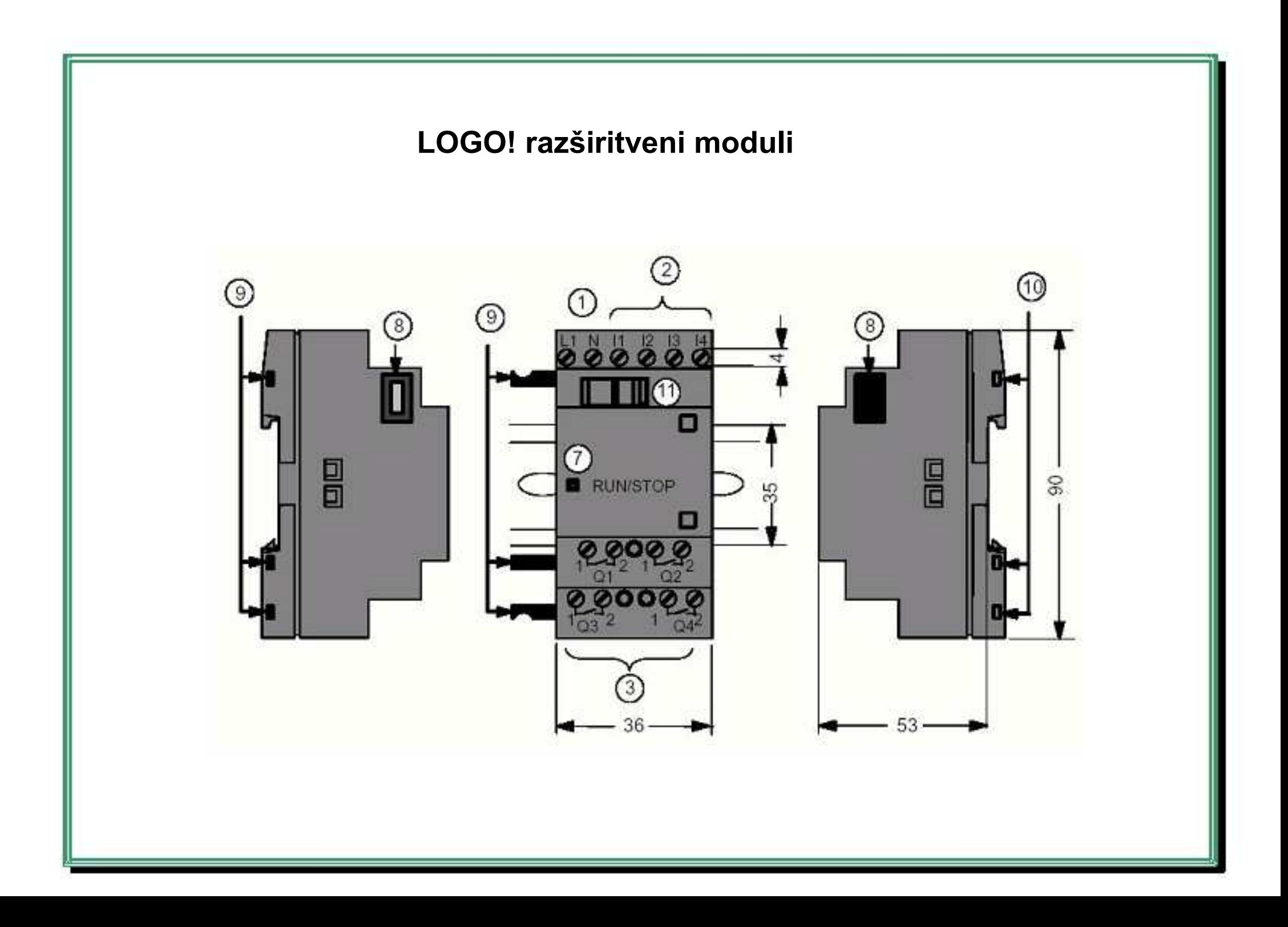

Izvedbe LOGO! razširitvenih modulov:

- LOGO! digitalni moduli za 12 V DC, 24 V AC/DC 115...240 V AC/DC s 4 vhodi in 4 izhodi
- LOGO! analogni moduli za 12 V DC in 24 V DC z dvema analognima vhodoma ali dvema Pt100 vhodoma ter z dvema analognima izhodoma
- LOGO! komunikacijski moduli, npr. AS-vmesniški modul, GSM modul

# **Pregled LOGO!-a**

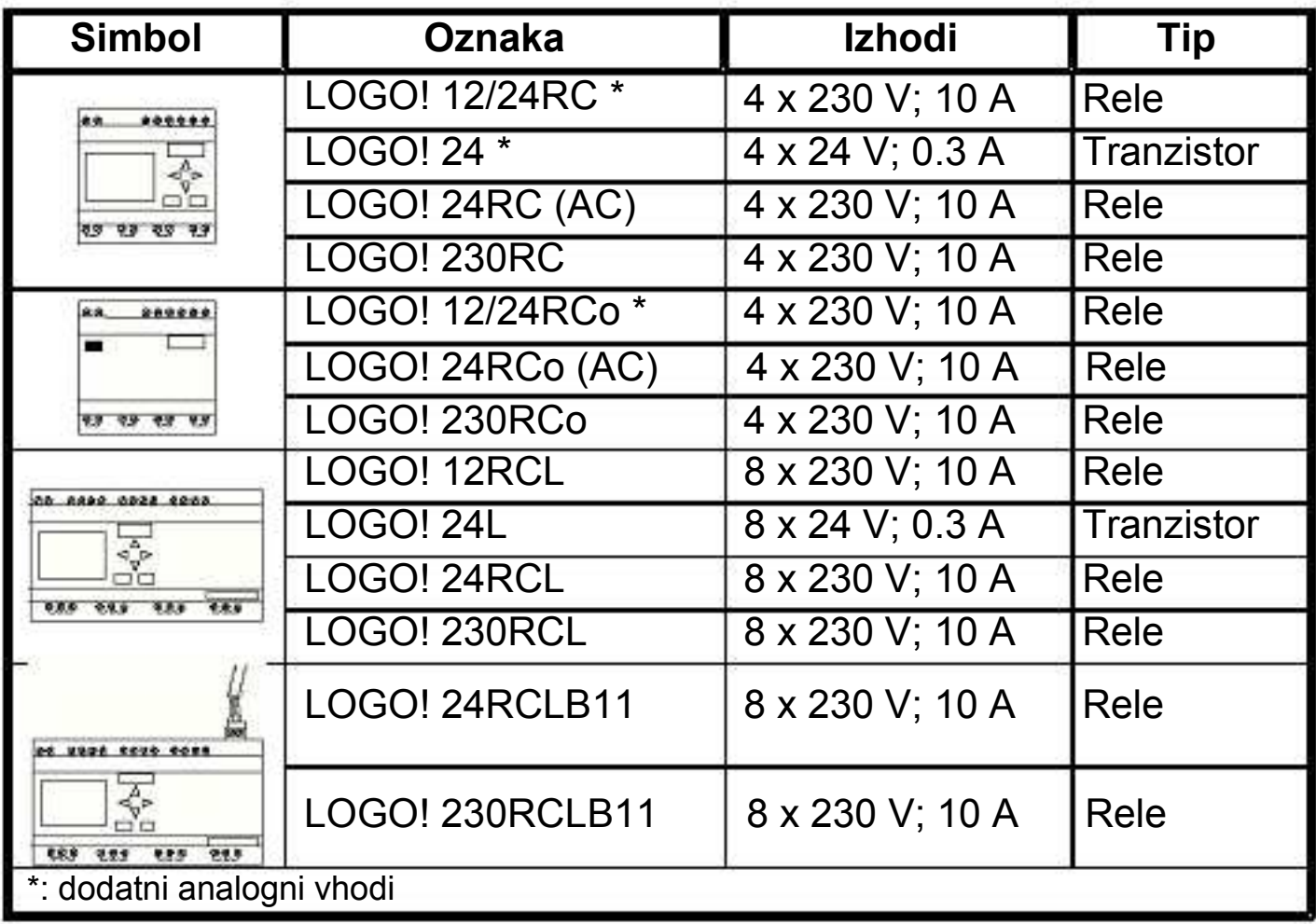

### LOGO! oznake so naslednje:

- 12: 12 V izvedba
- 24: 24 V izvedba
- 230: 115...240 V izvedba
- R: relejni izhodi (brez R: tranzistorski izhodi)
- C: integrirana ura realnega časa
- o: izvedba brez prikazovalnika
- DM: digitalni modul
- AM: analogni modul
- CM: komunikacijski modul
- L: razširjena izvedba
- B11: Slave priključek za AS-vmesnik

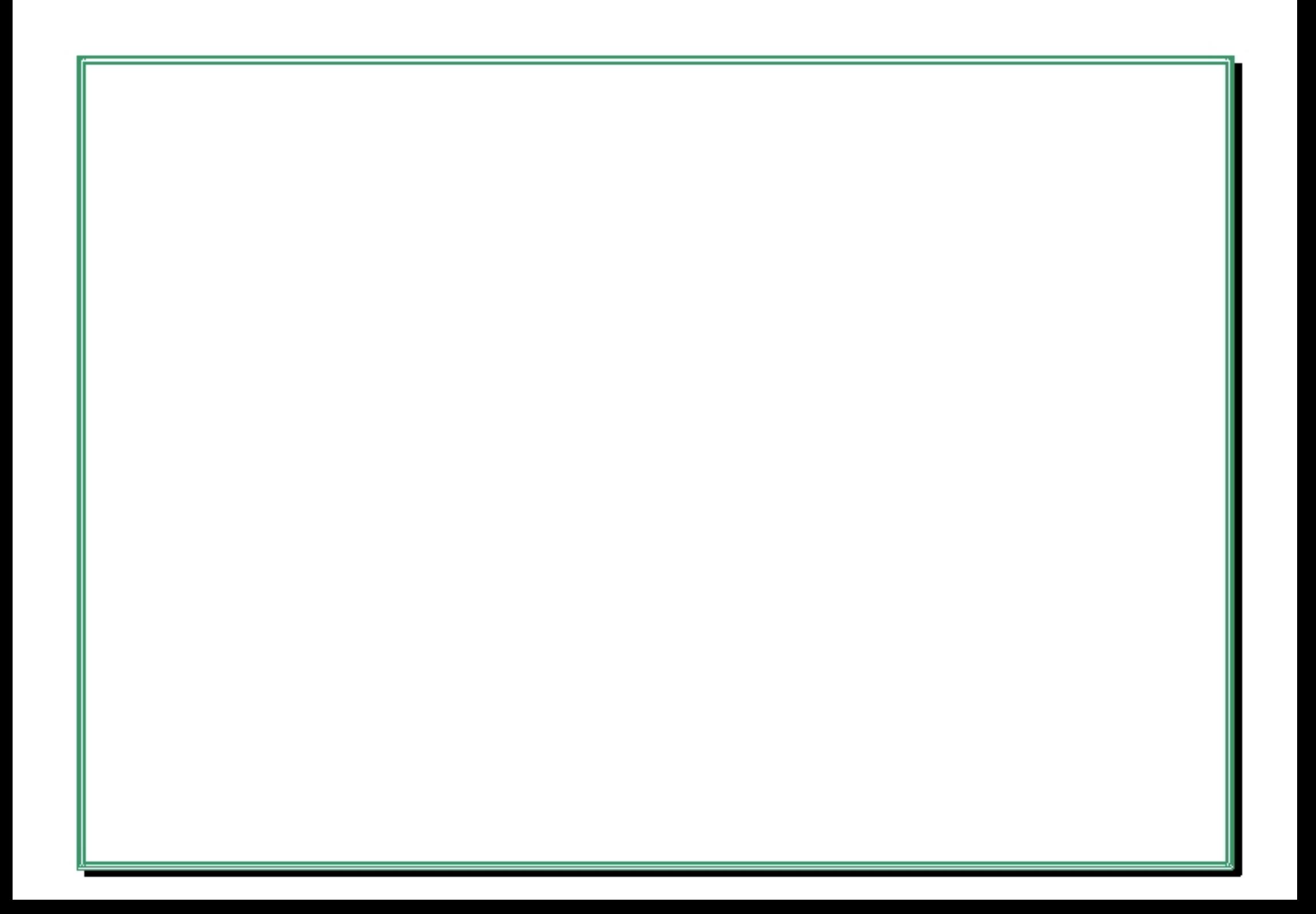

#### **LOGO!Soft Comfort**

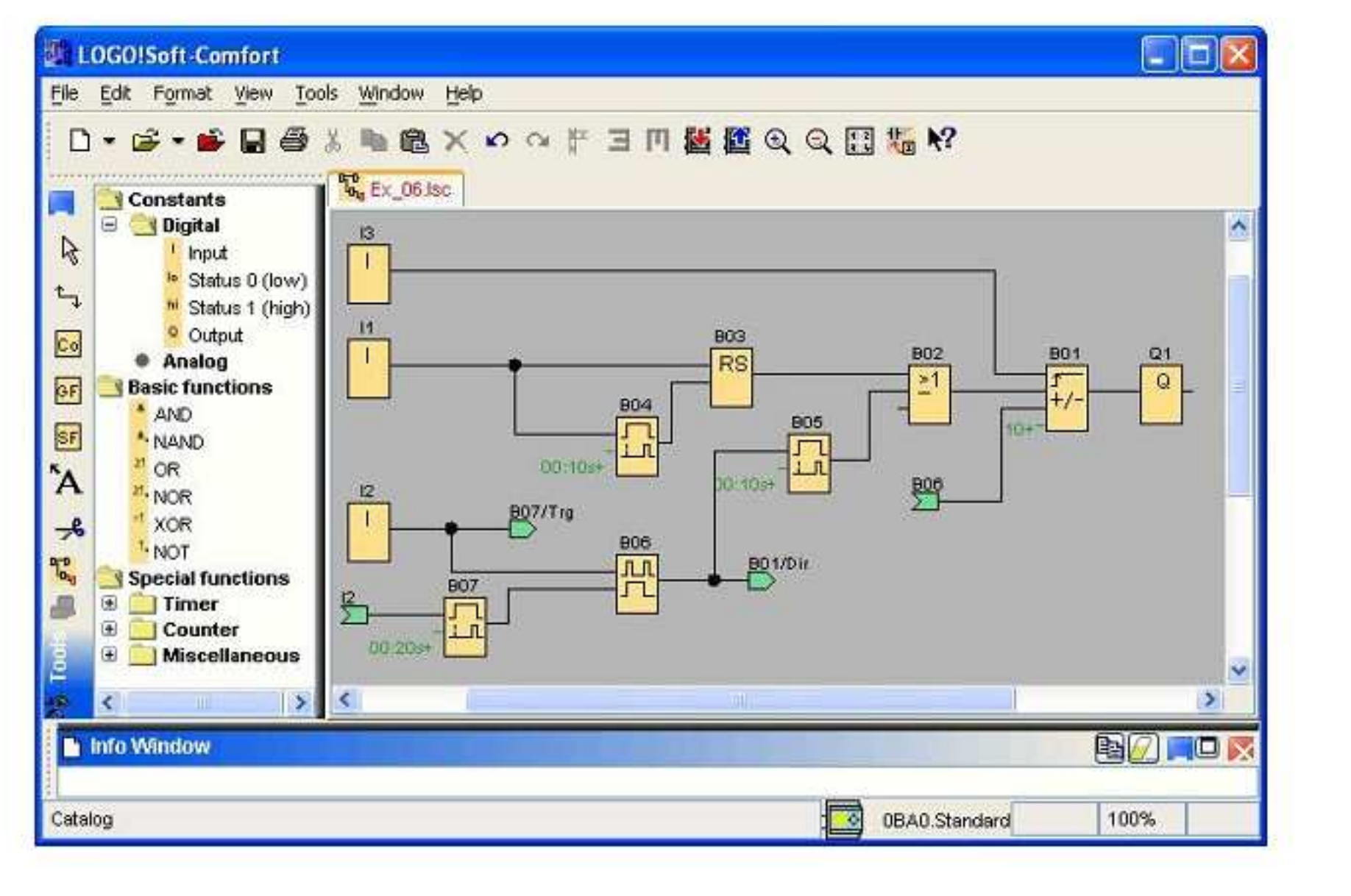

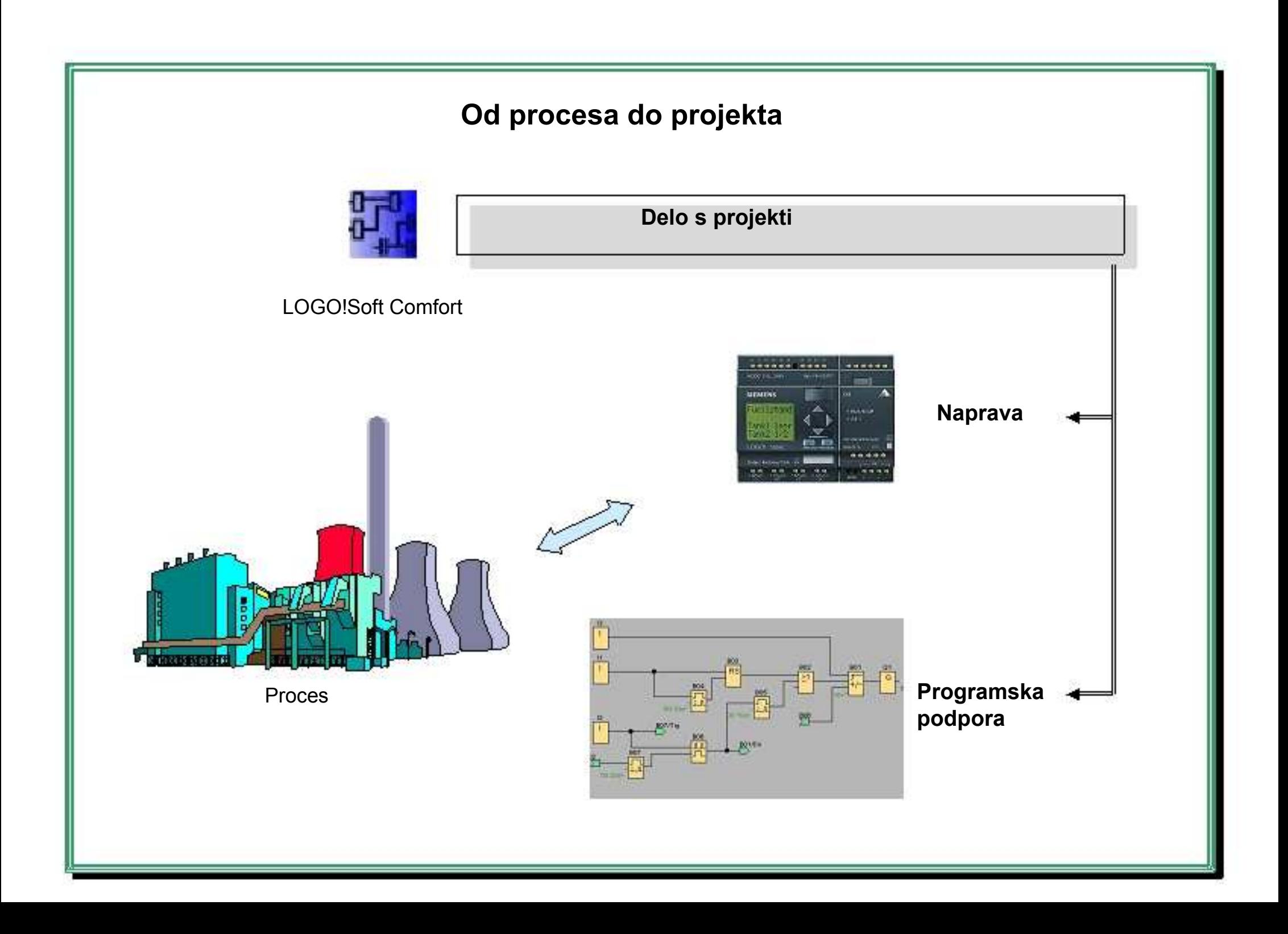

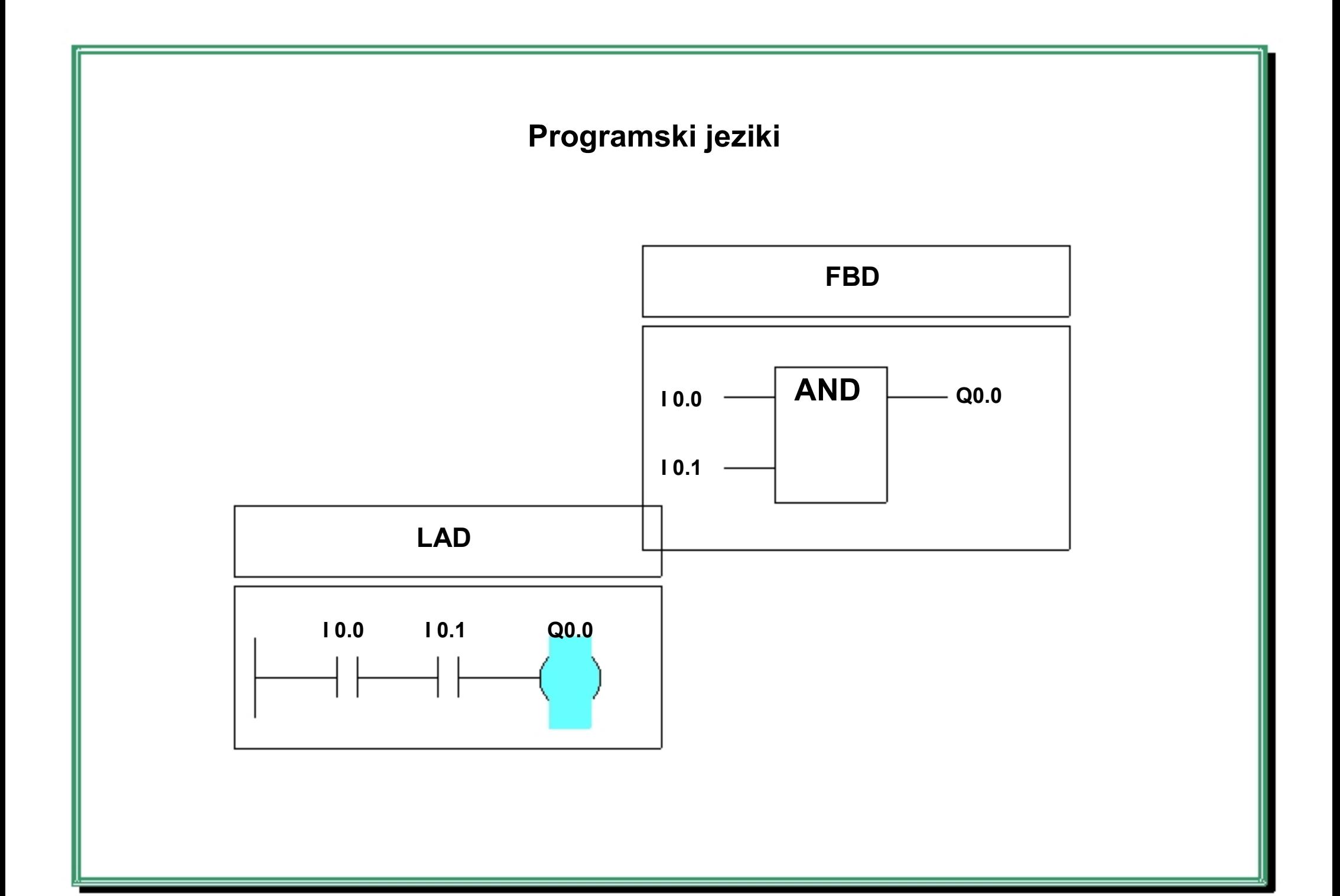

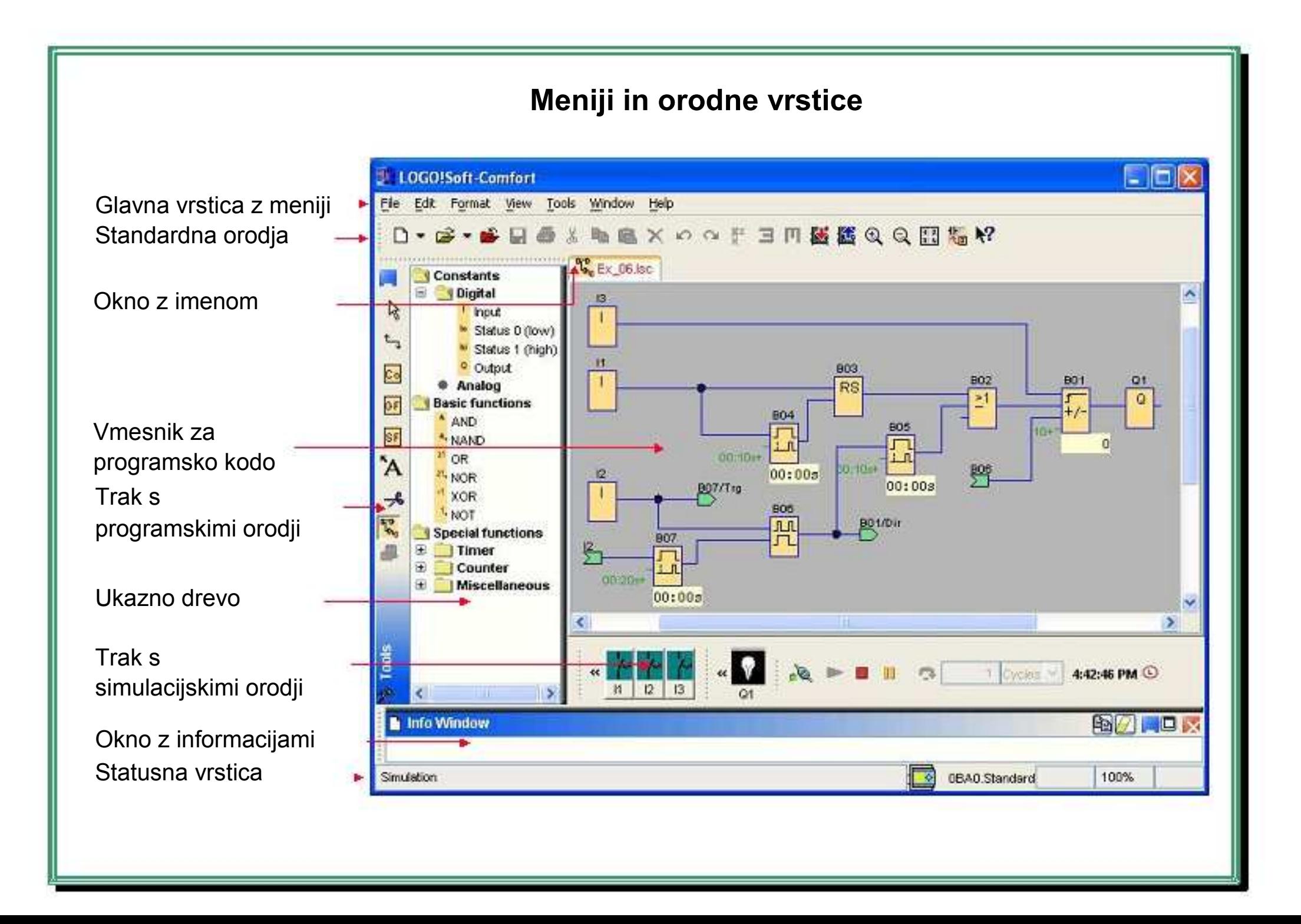

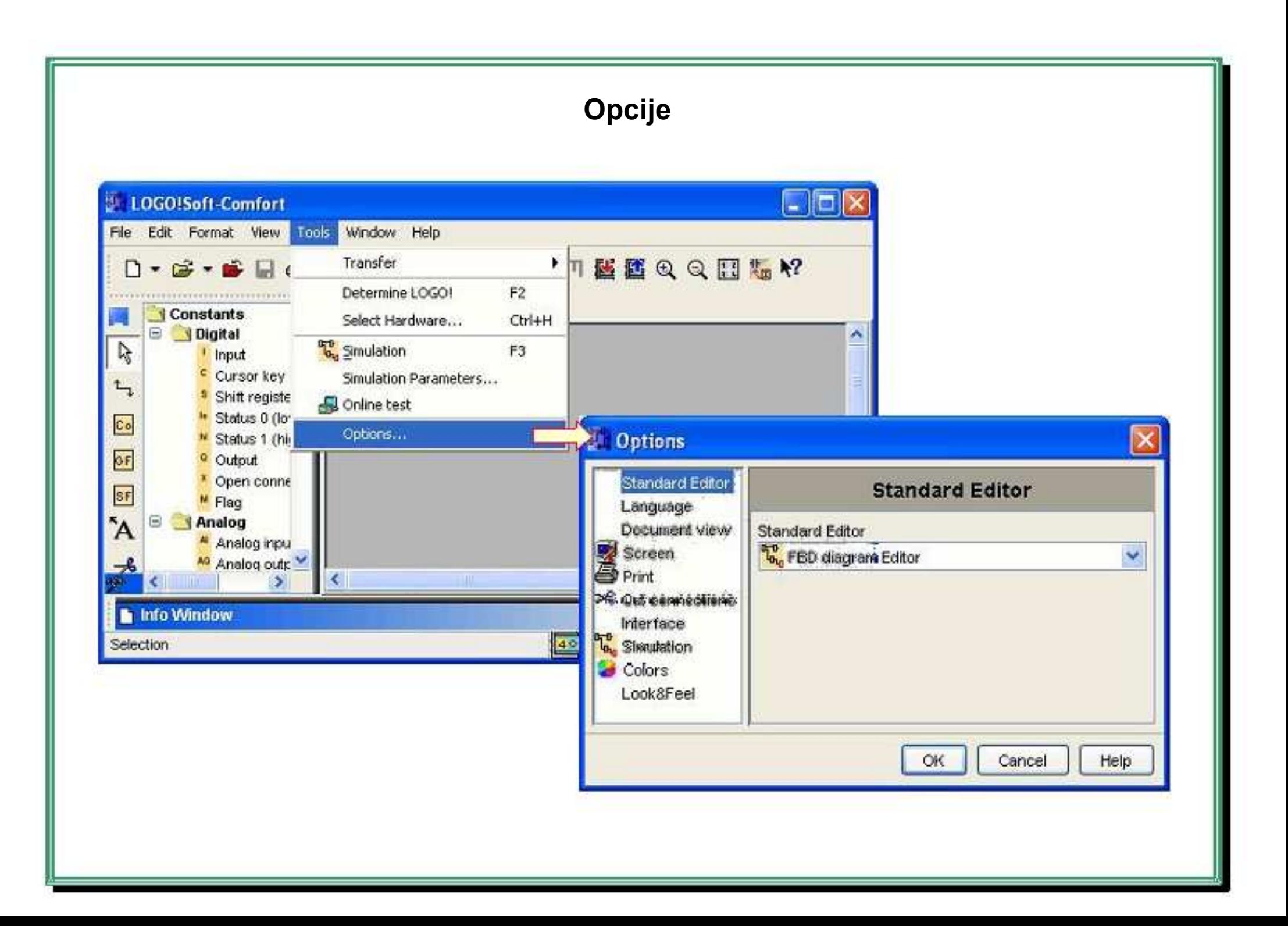

# **Kreiranje projekta**

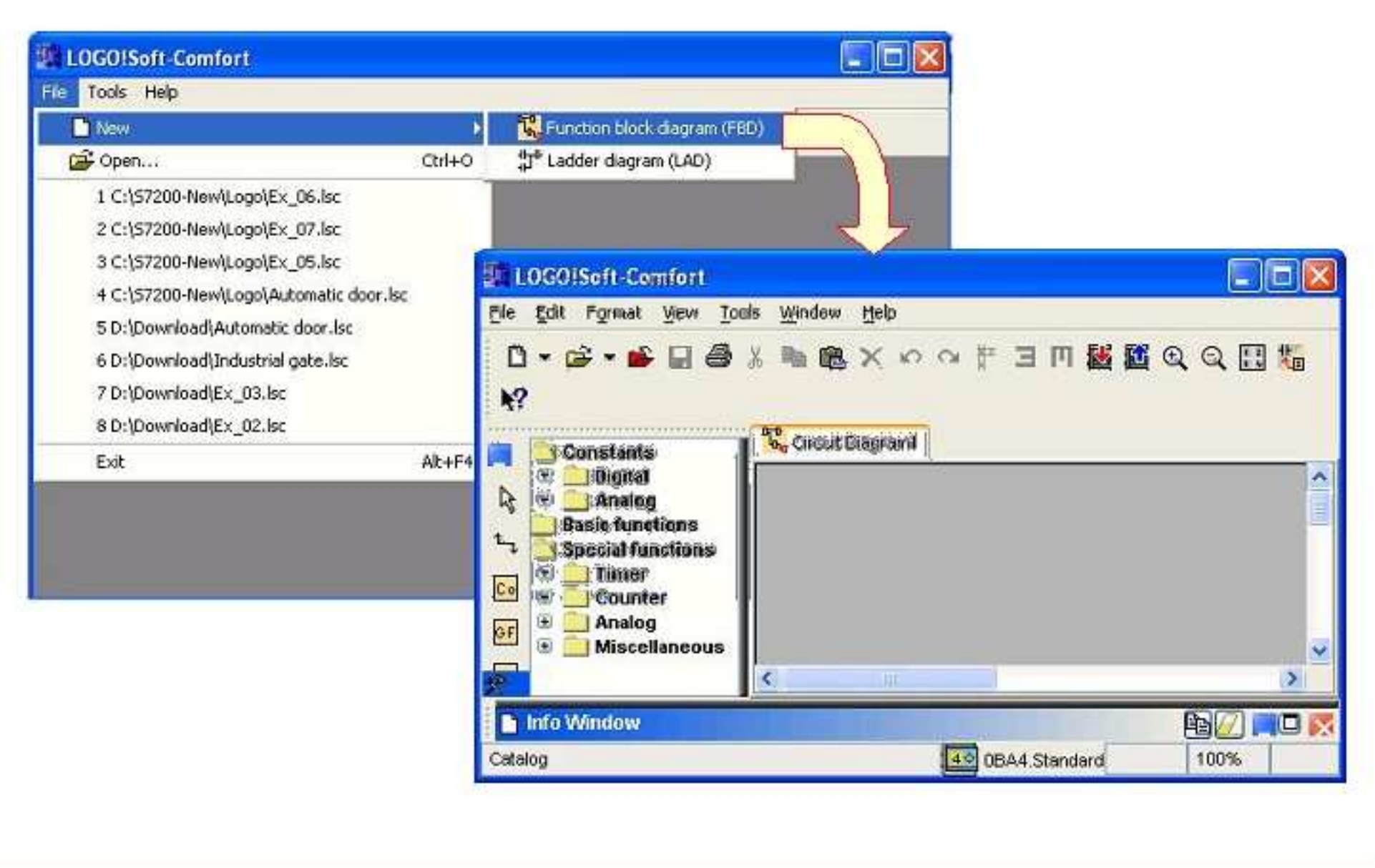

#### **Izbira naprave**

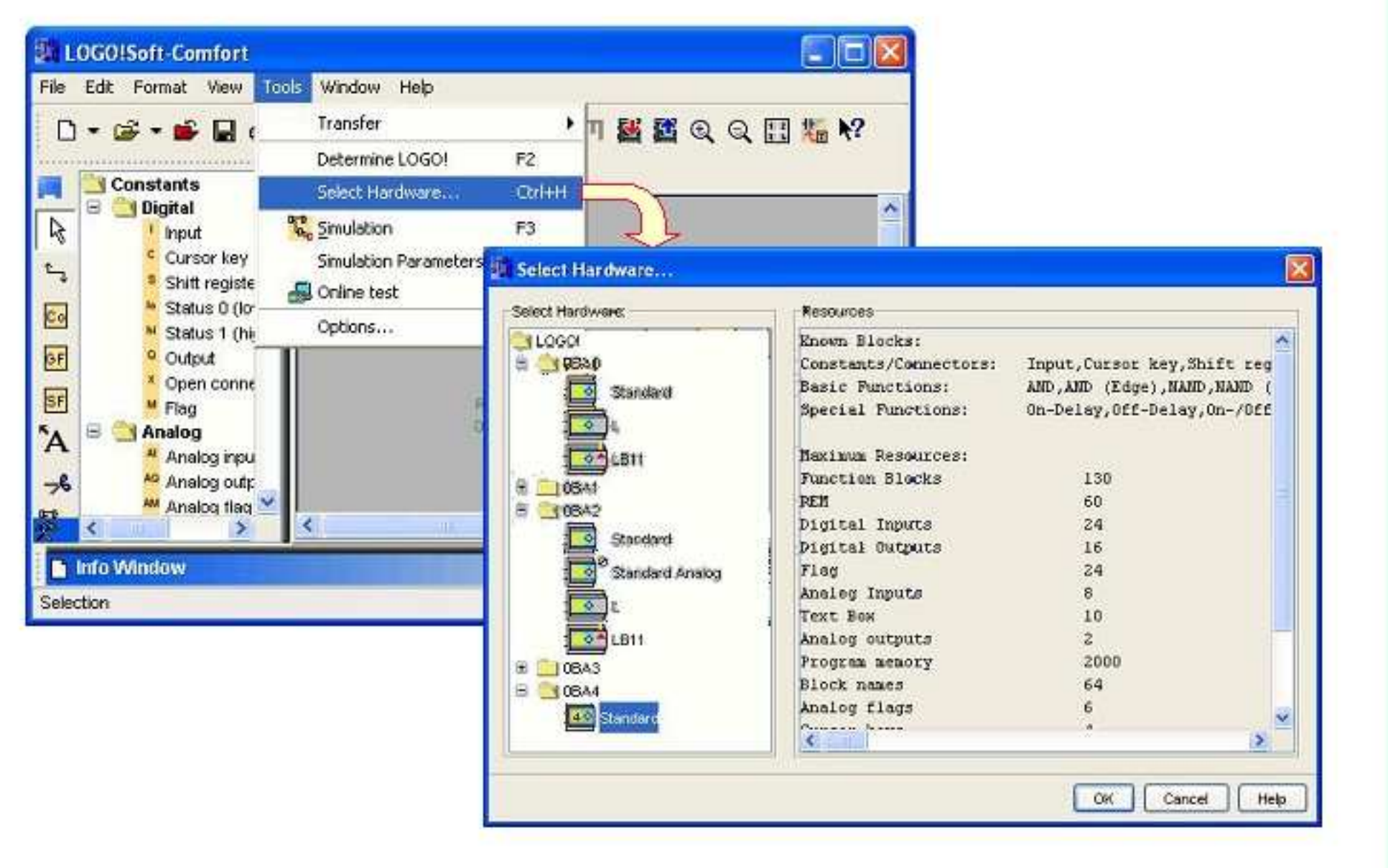

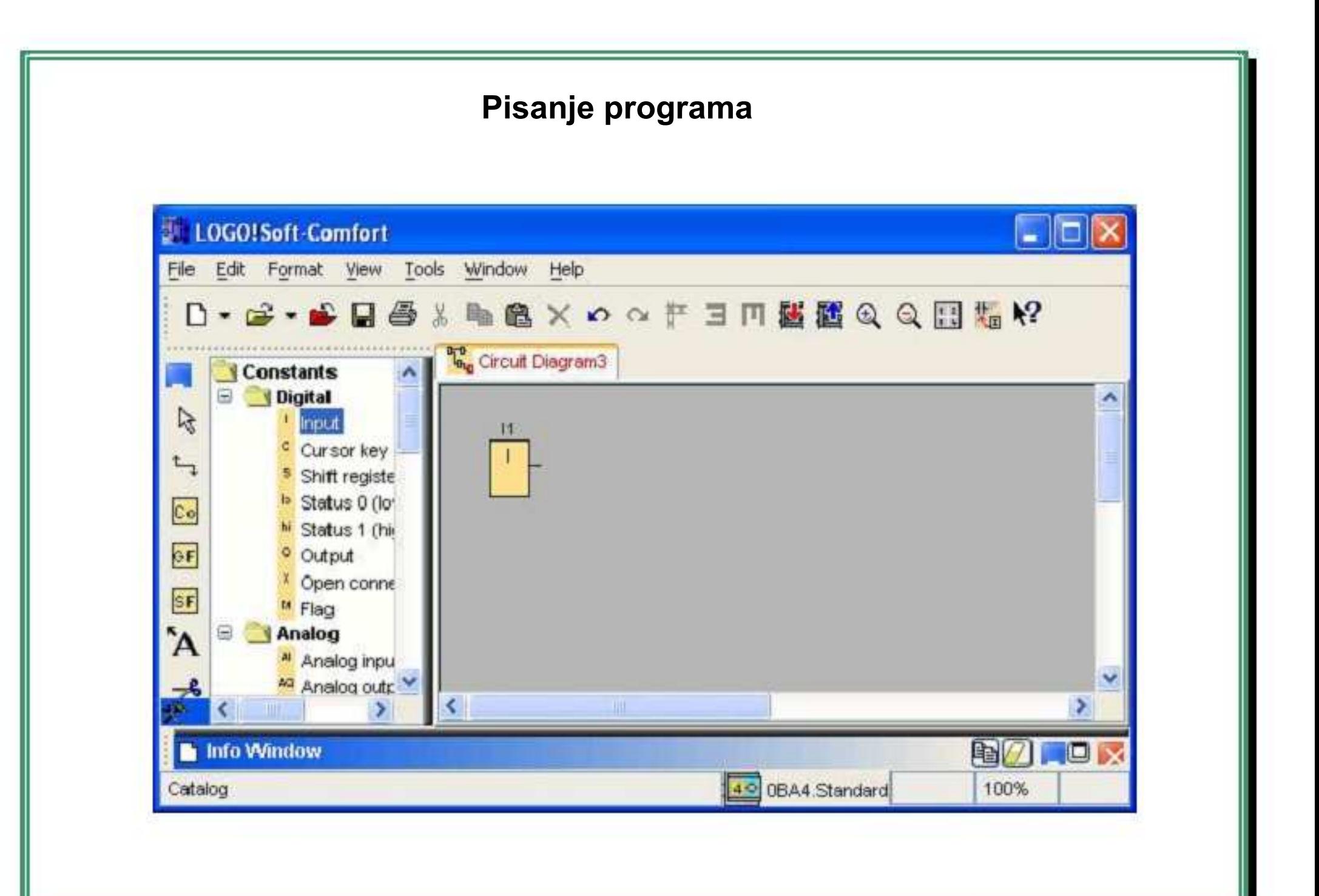

#### **LOGO!Soft Comfort sistem pomoči**

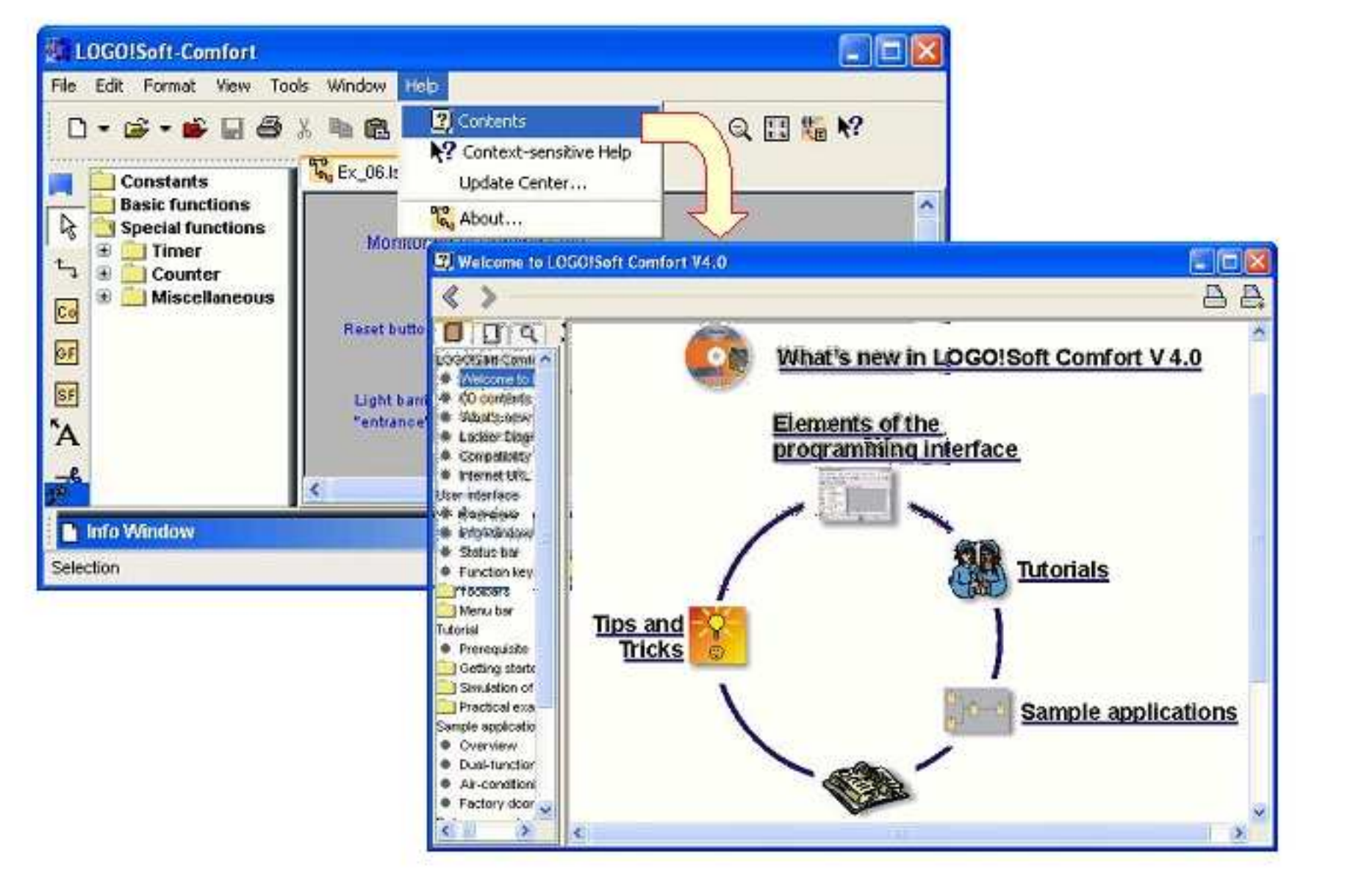

# **Shranjevanje projekta**

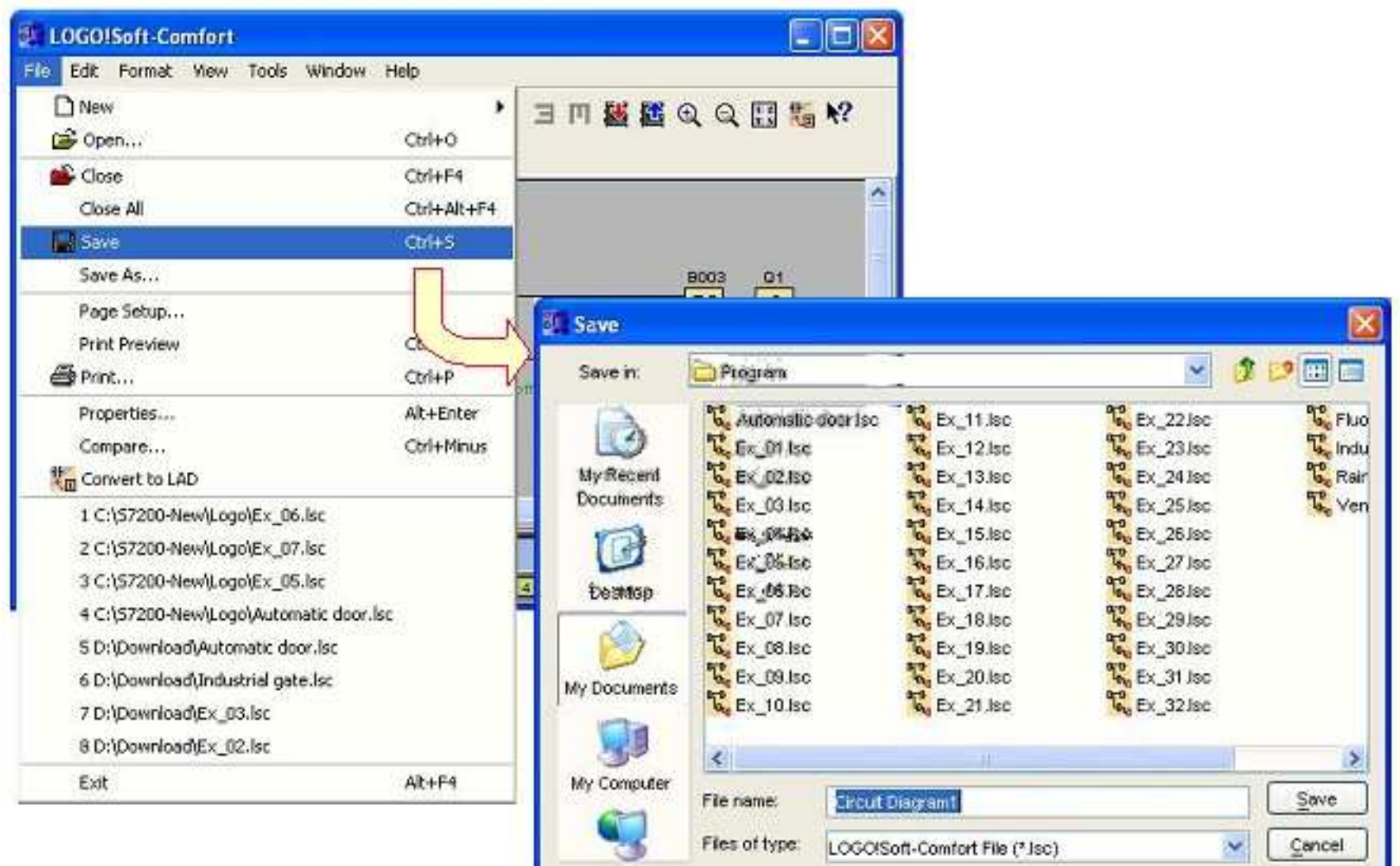

#### **Nalaganje programa v LOGO!**   $\Box$ el LOGO!Soft-Comfort File Edit Format View Tools Window Help PC->LOGO!  $D - B - B$ Transfer Ctrl+D Ю LOGOI -> PC Ctrl+U Determine LOGO!  $F2$ \*\*\*\*\*\*\*\*\*\*\*\*\*\*\*\*\*\*\* Constants Set Clock... Select Hardware... Ctrl+H  $\Box$ V Digital **T<sub>o<sub>ng</sub>** Simulation</sub> Summer time/Winter time...  $\beta$ F<sub>3</sub> ' Input Hours counter... Cursor key Simulation Parameters...  $\mathbf{t}_\mathrm{p}$ *<u>AMON AMON A A A A A</u>* . . . . . . <sup>5</sup> Shift registe ACOC TILLIAN **Southwest B** Online test **BO03**  $Q<sub>1</sub>$ I Status 0 (lo **SIEMENS** Co **RS** Ō Options... Fuellstand **FANTOR M** Status 1 (his  $-1841$ pook GF Ran <sup>o</sup> Output <sup>x</sup> Open conne  $1 - R$ SF  $Rom = off$ M Flag 00:10s+ `A Analog 囼 <sup>N</sup> Analog inpu AD Analog outp 子  $\overline{\mathbf{v}}$ AM Analog flag 咕噜  $\prec$ × is. × ĸ **h** Info Window 80 Ux 49 0BA4.Standard Selection 100%

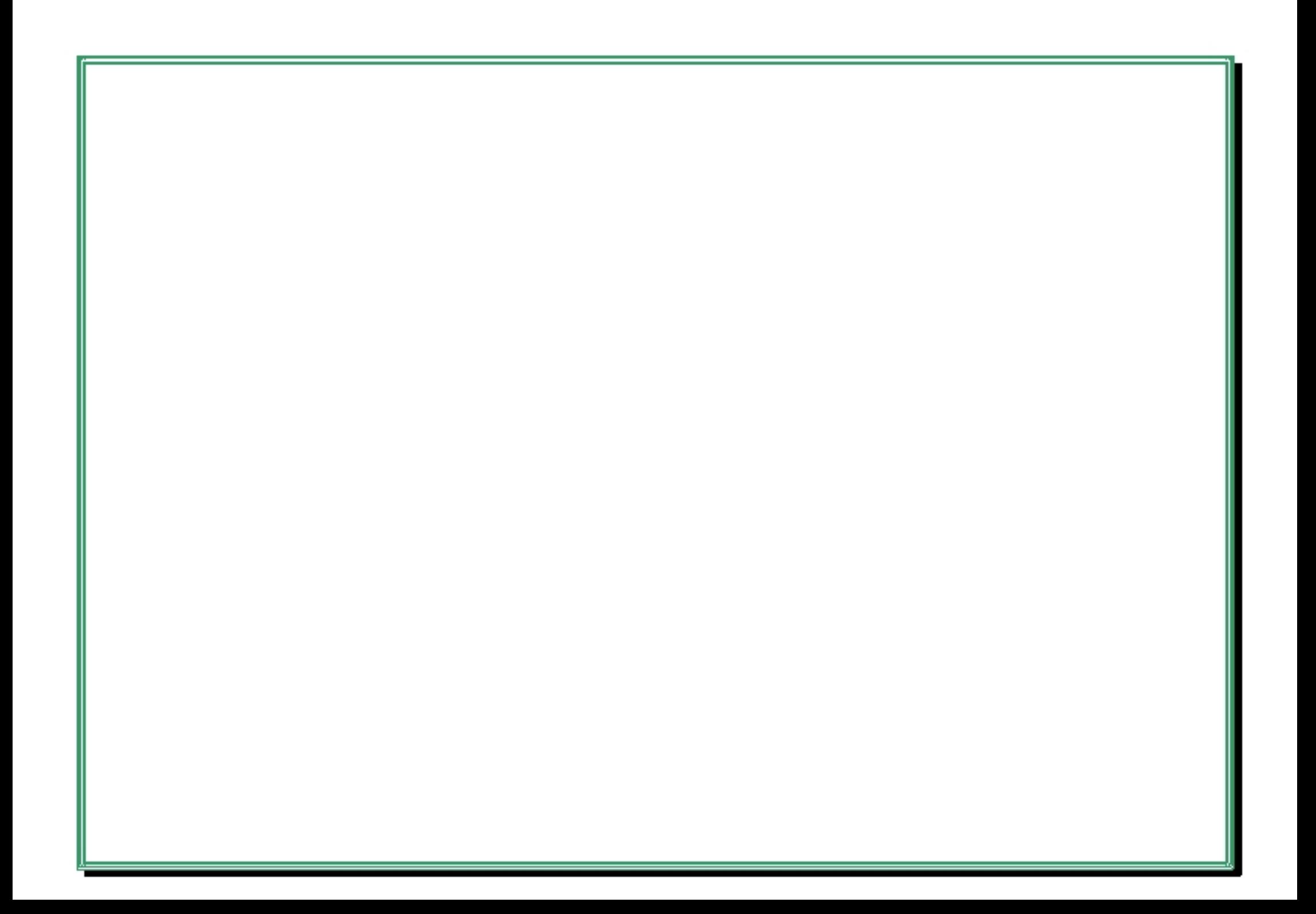

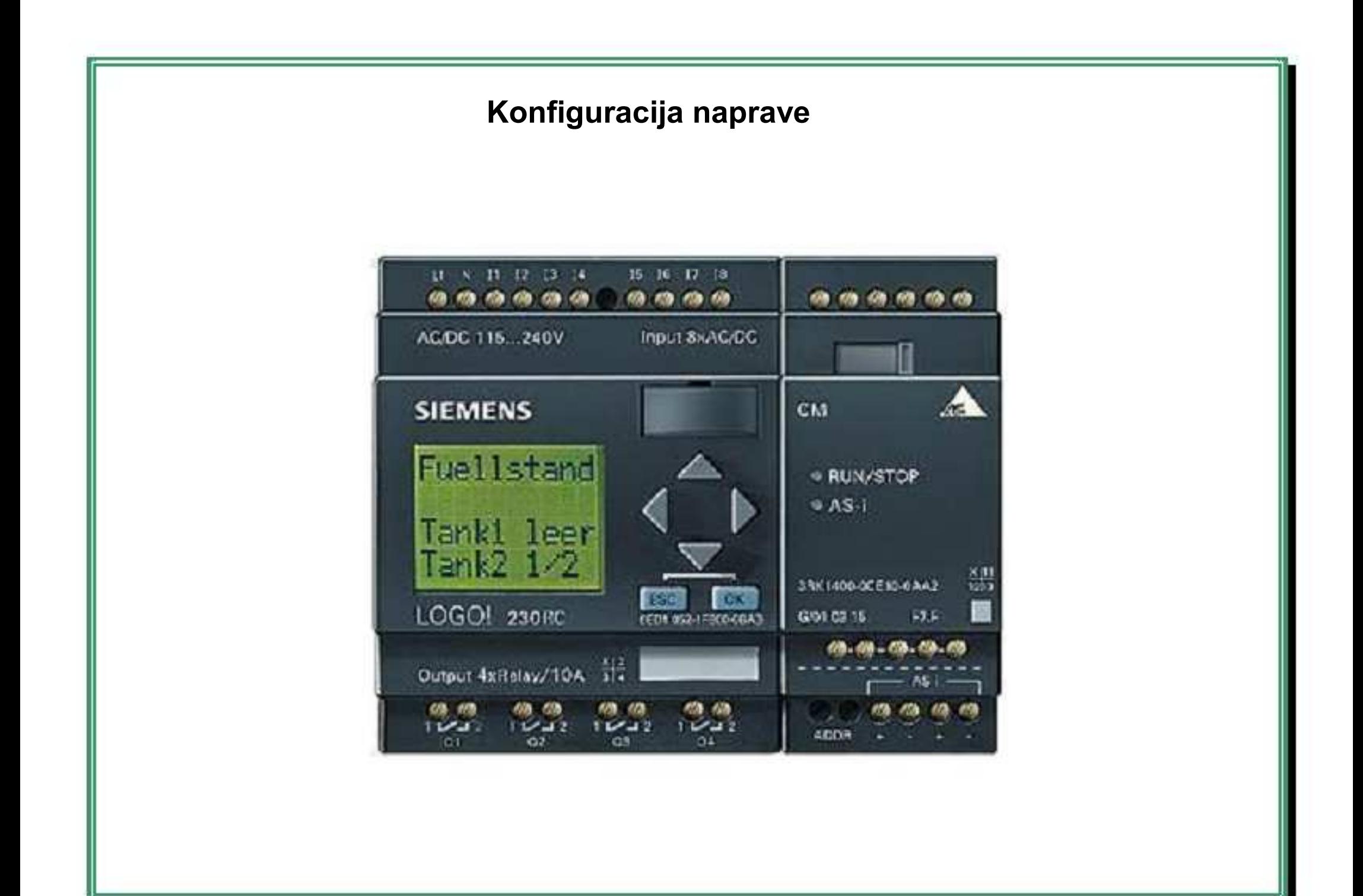

## **LOGO! - sestavi**

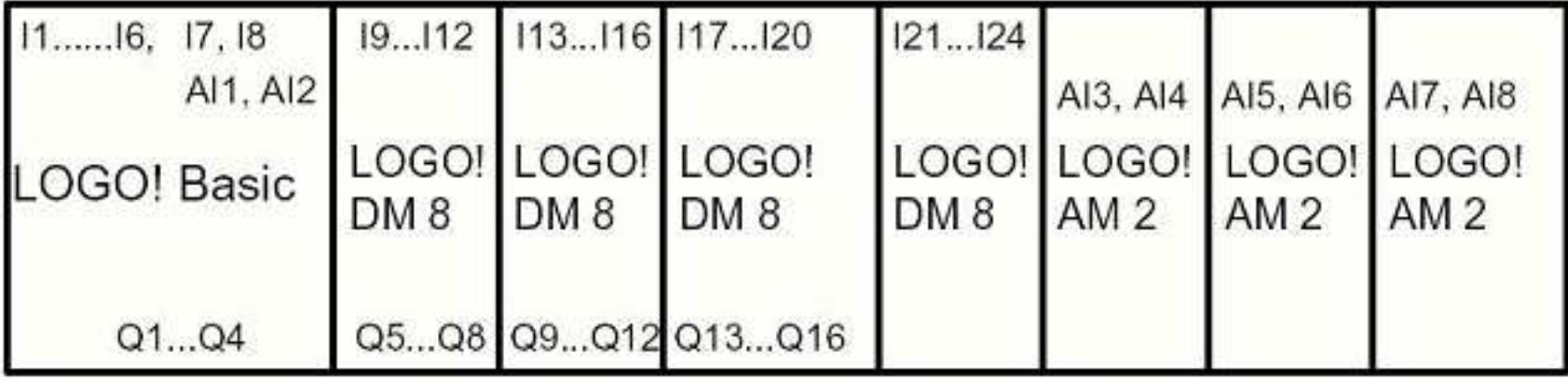

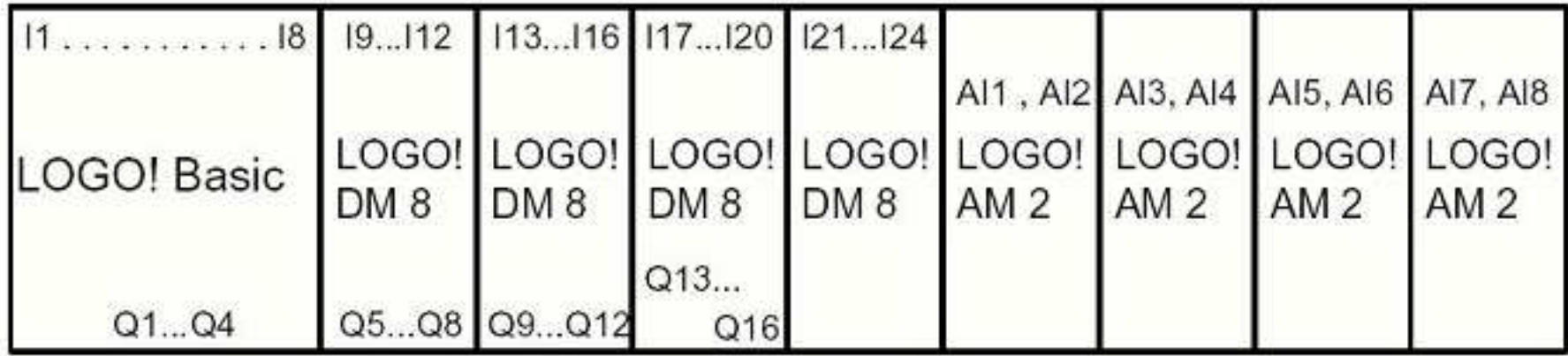

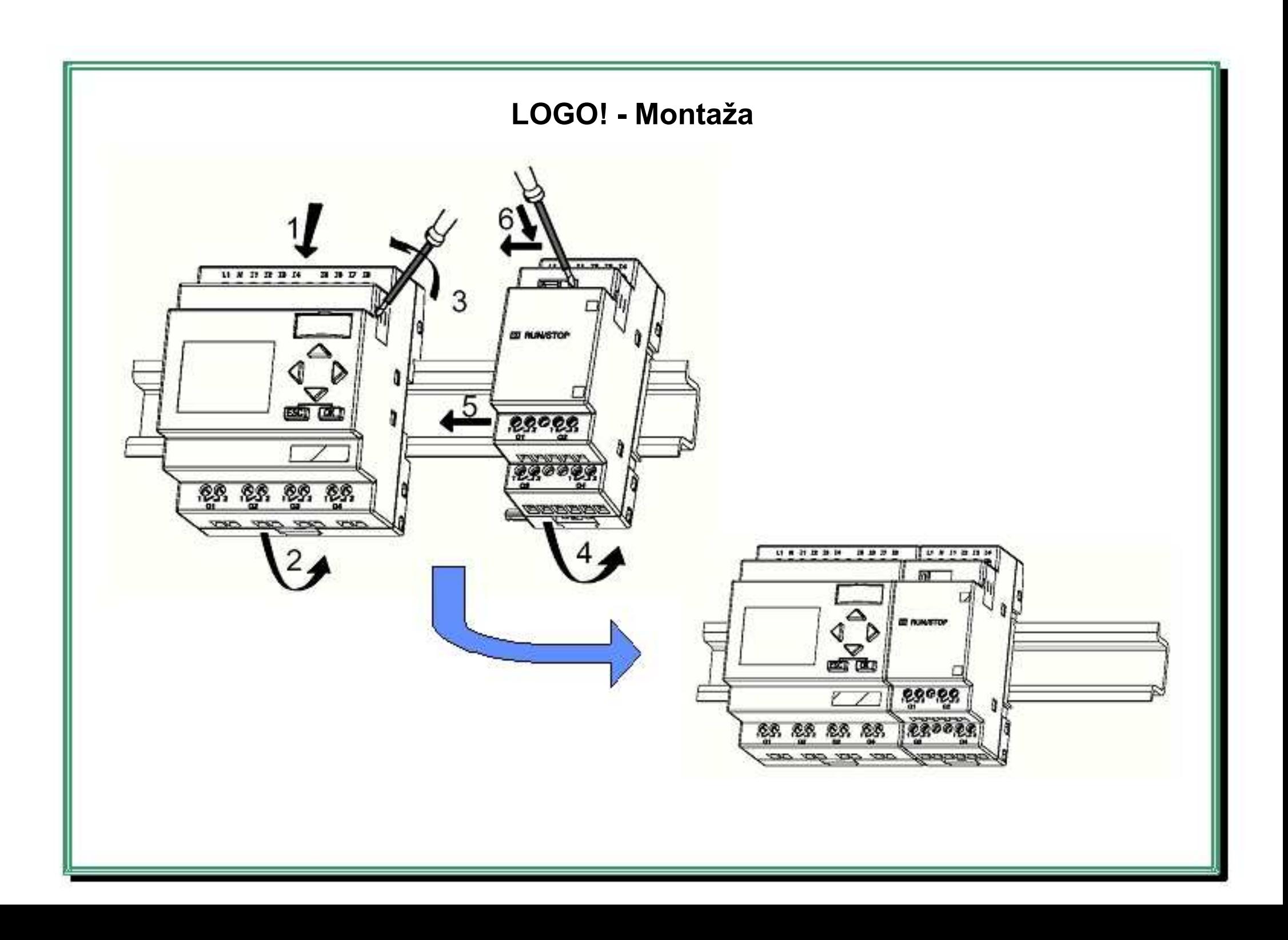

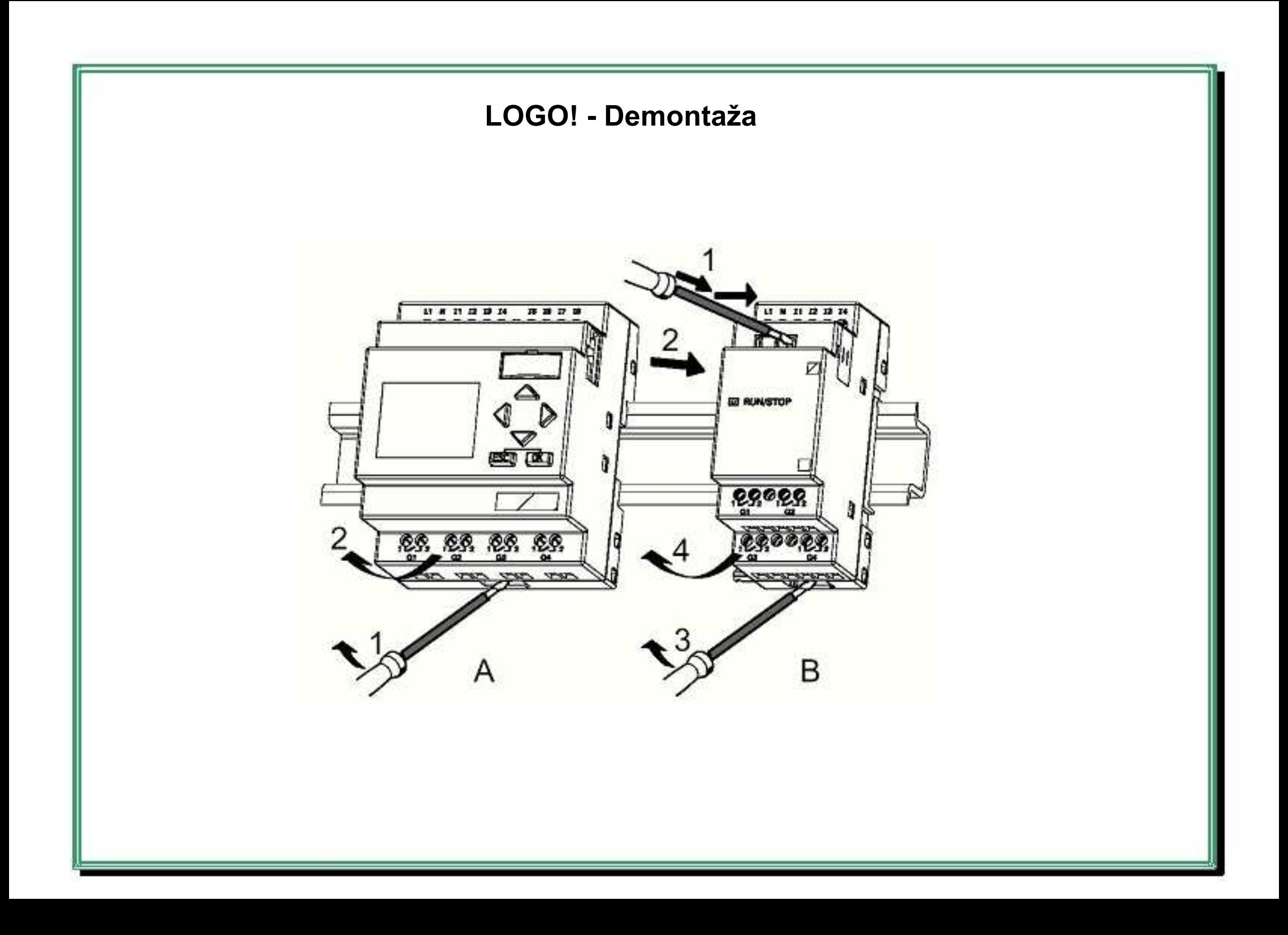

## **LOGO! - Priključitev napajanja**

LOGO! z DC napajanjem LOGO! z AC napajanjem

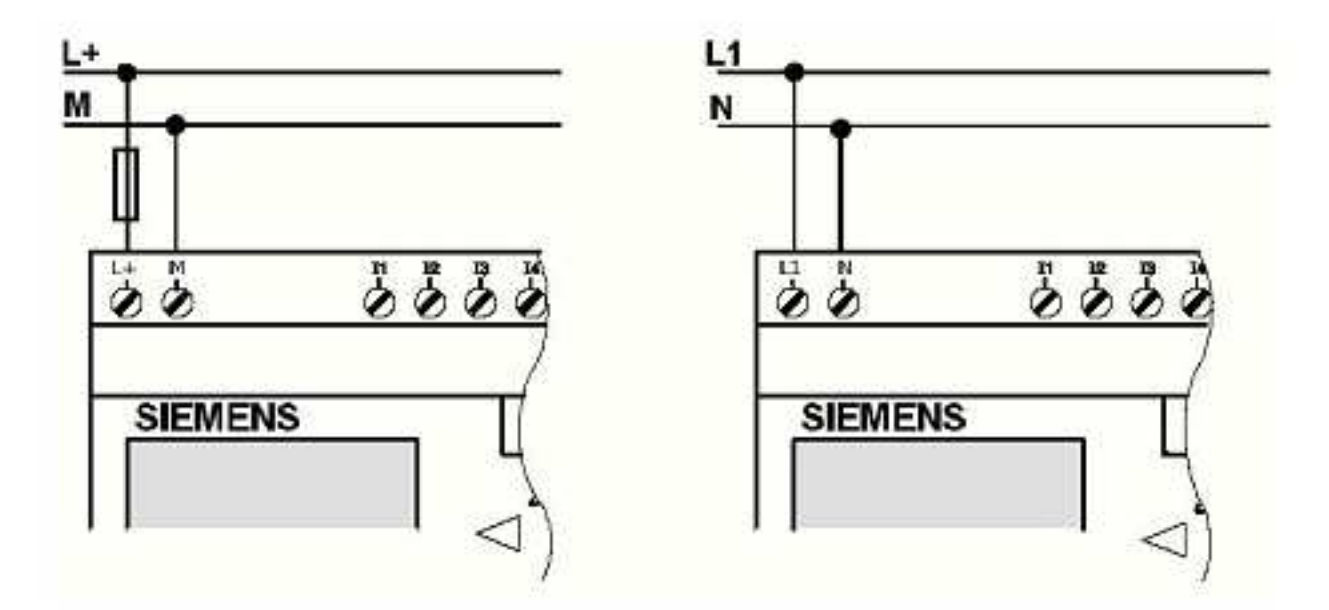

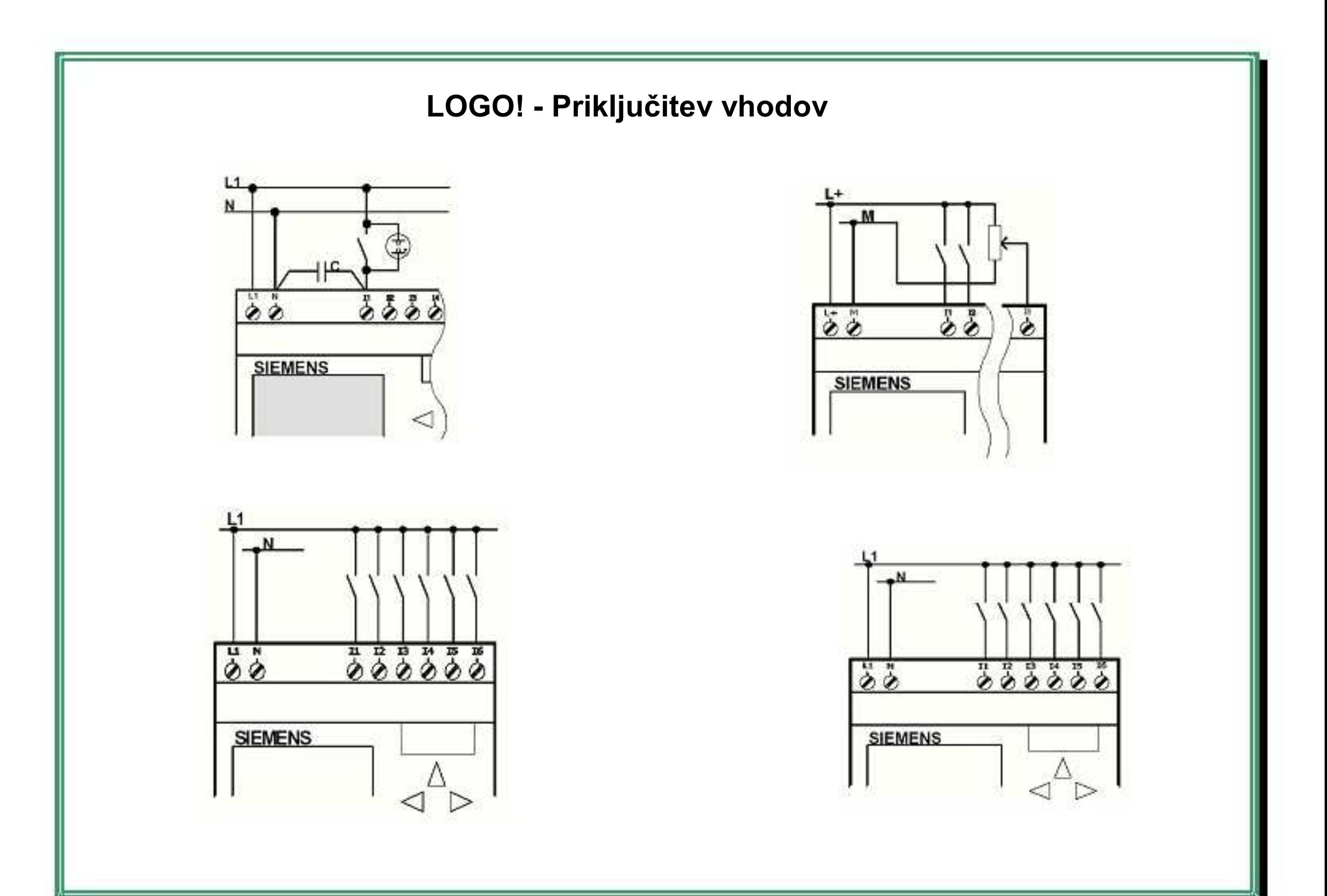

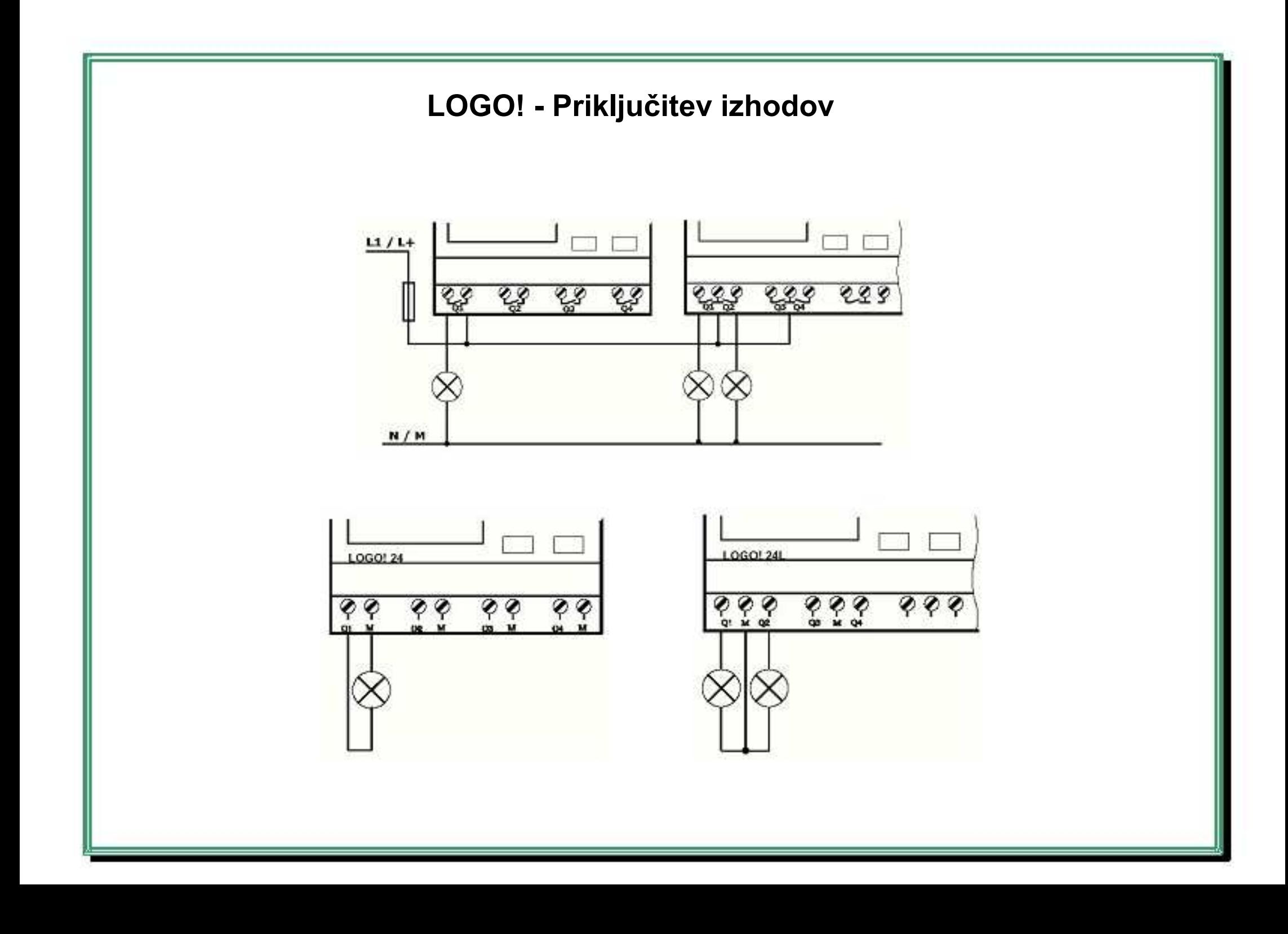

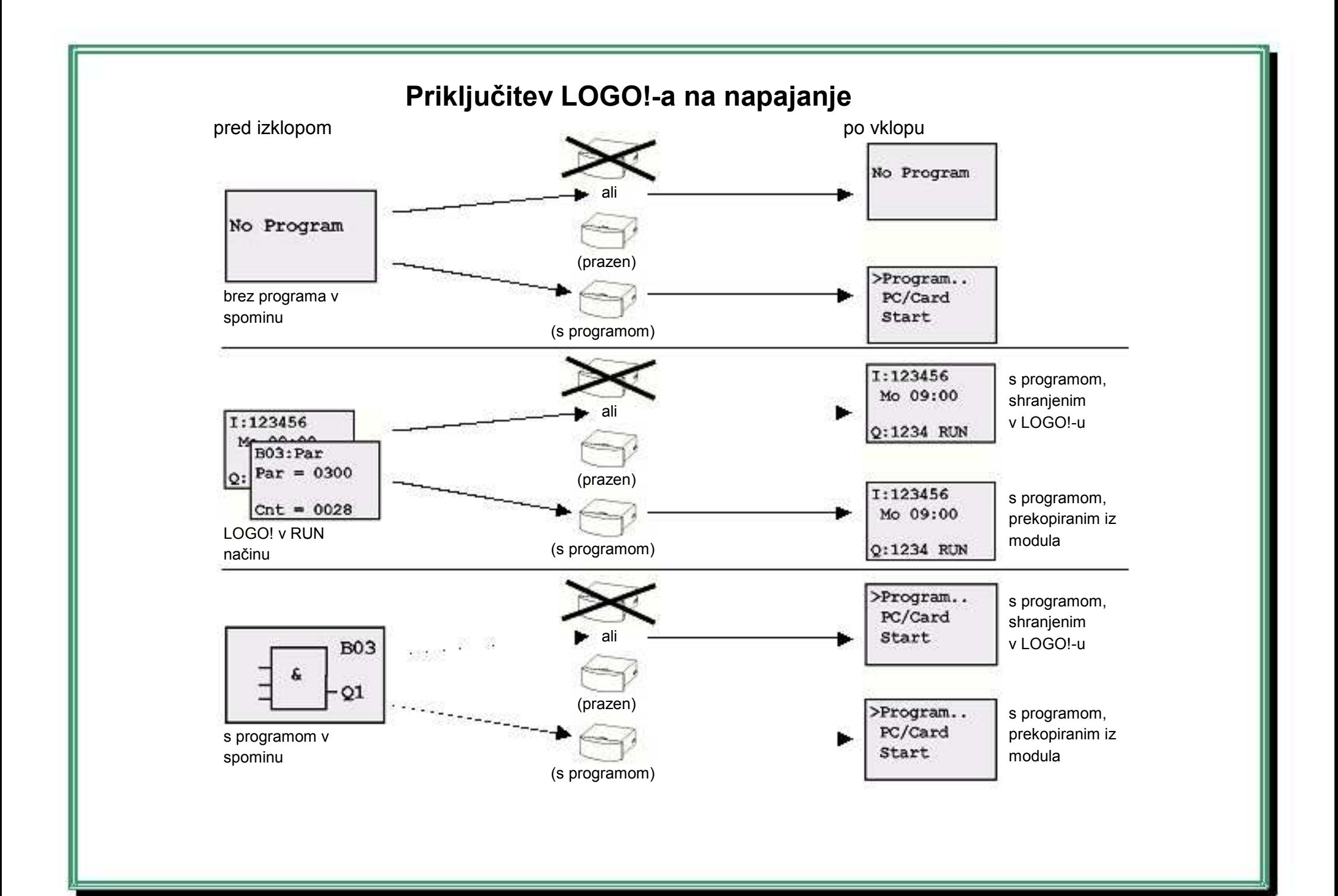

## **LOGO! – Načini delovanja**

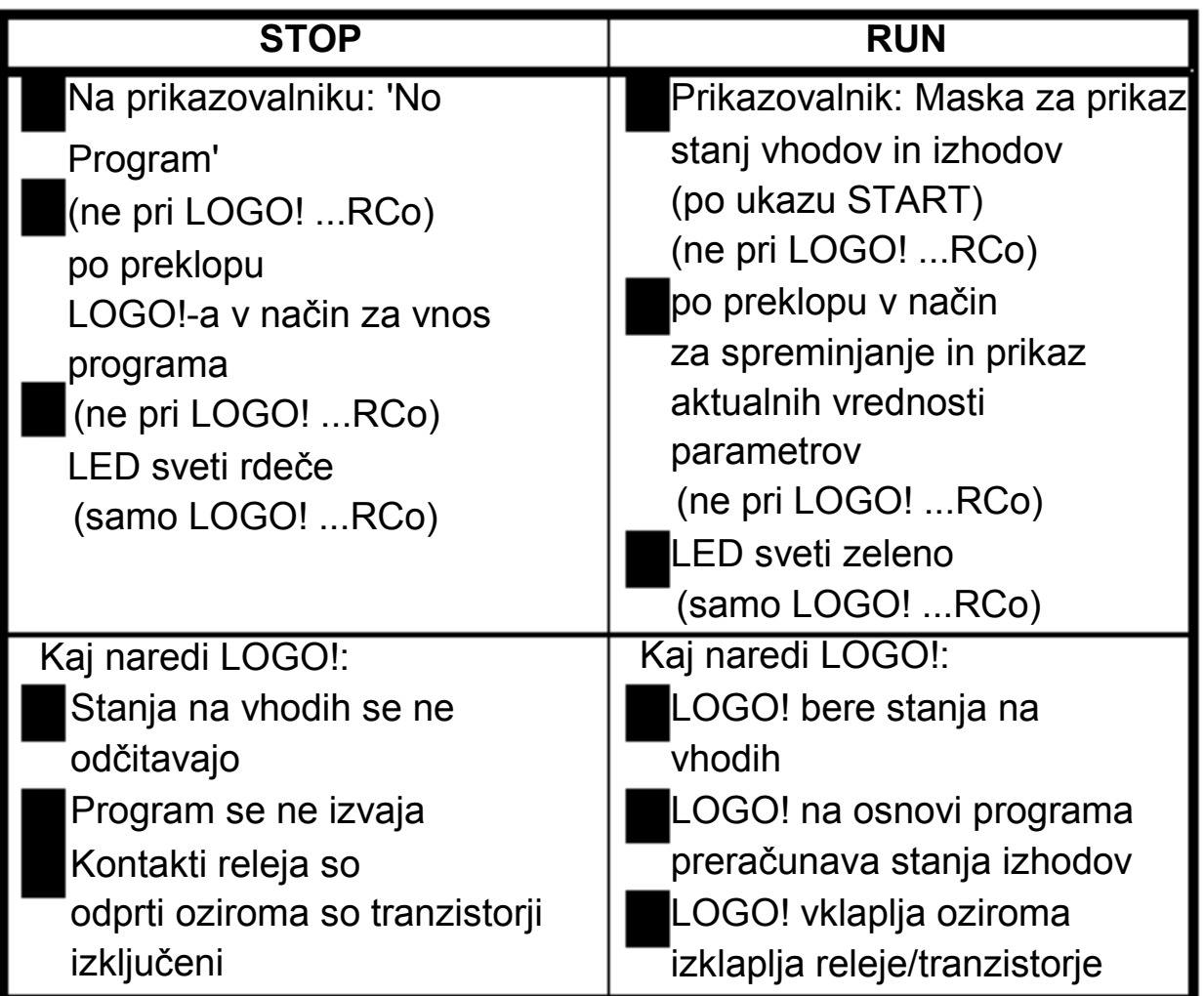

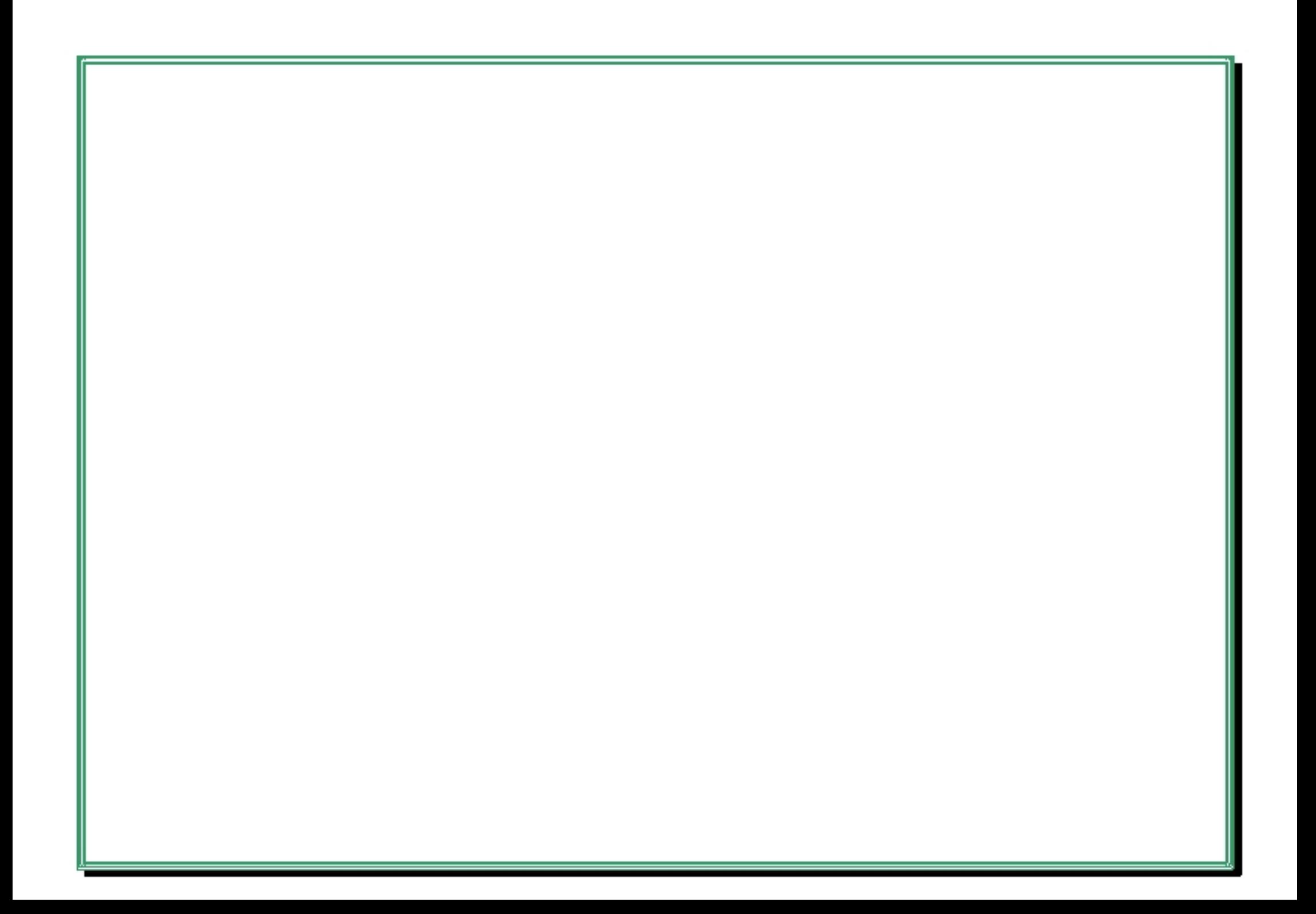

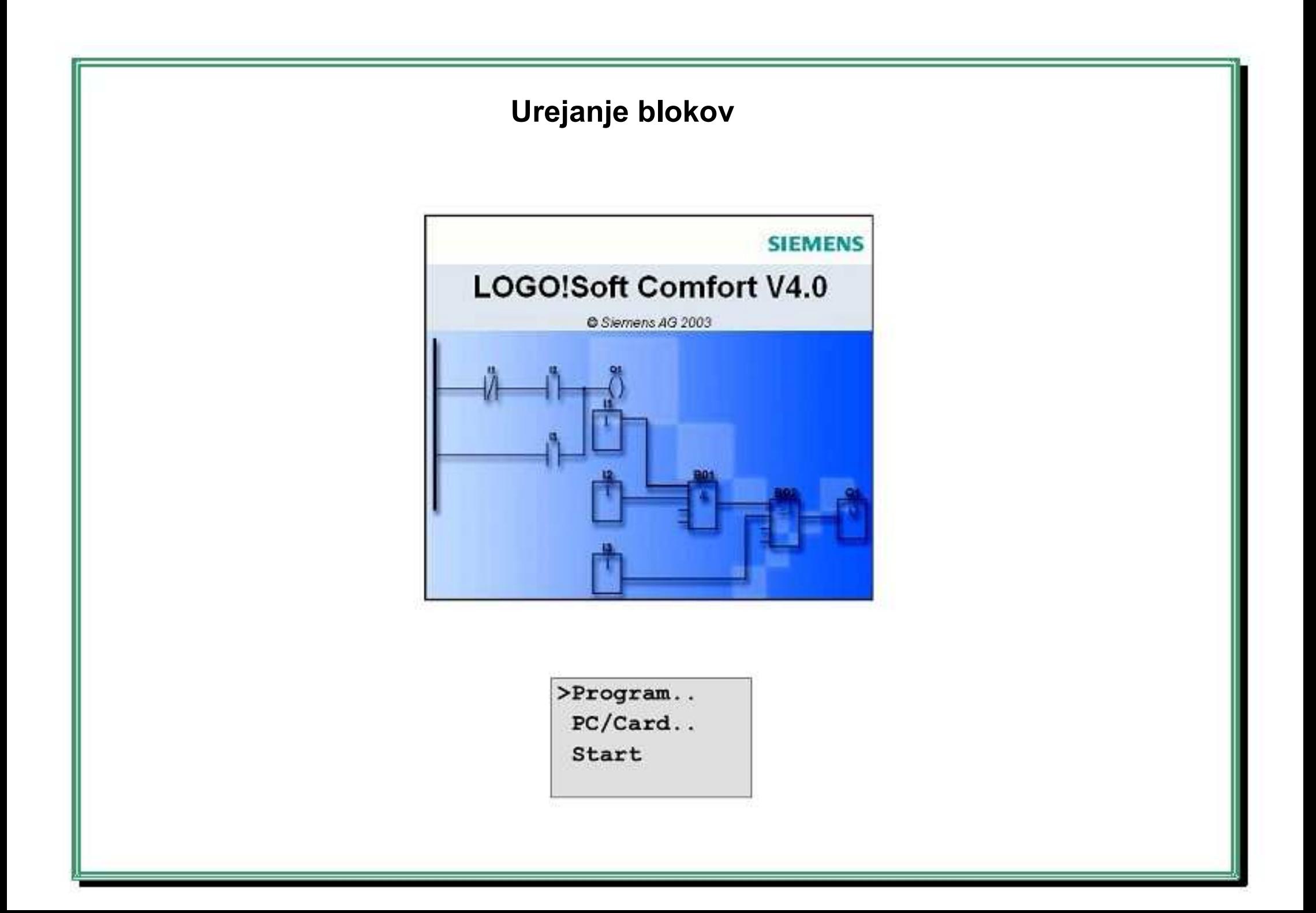

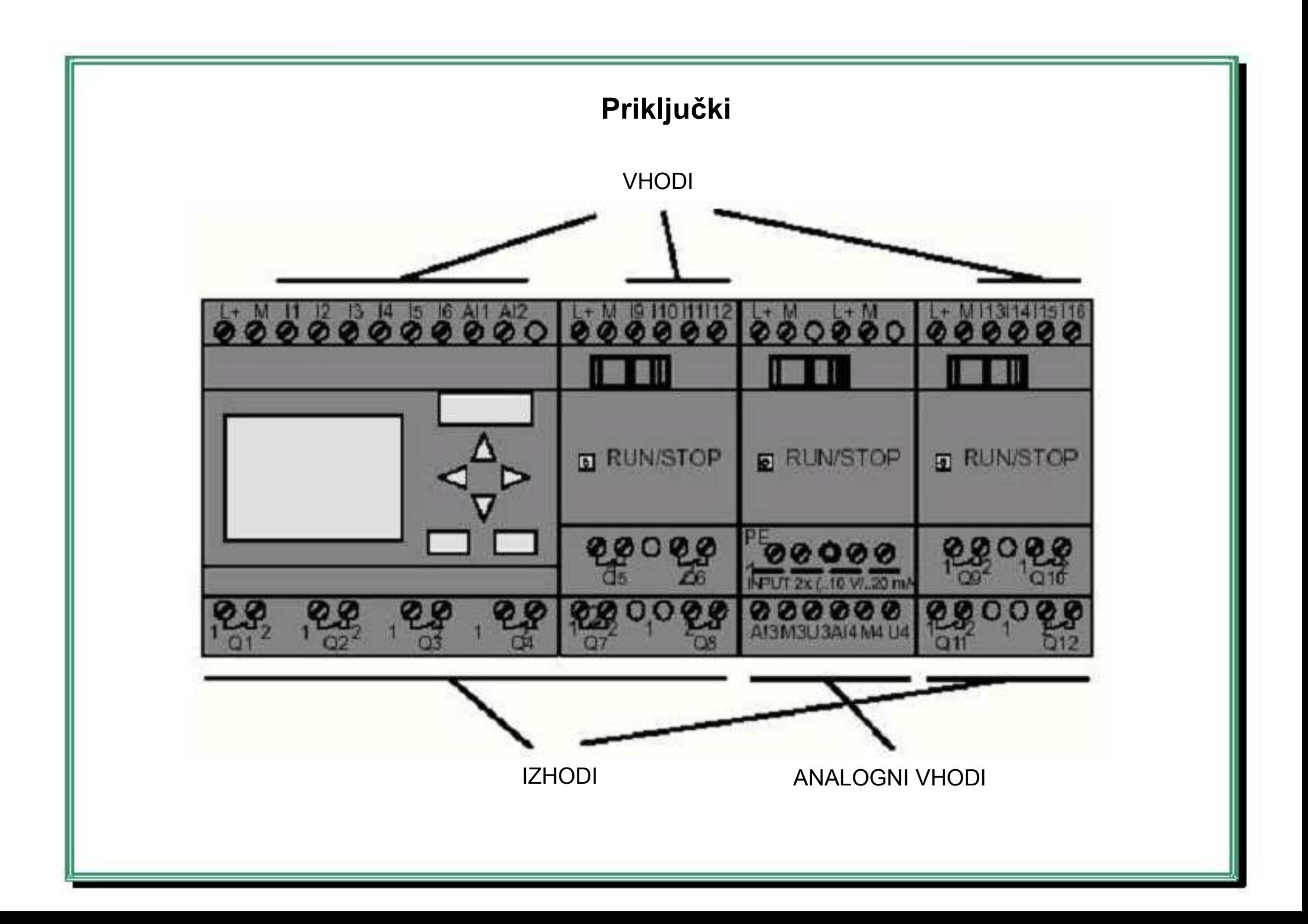

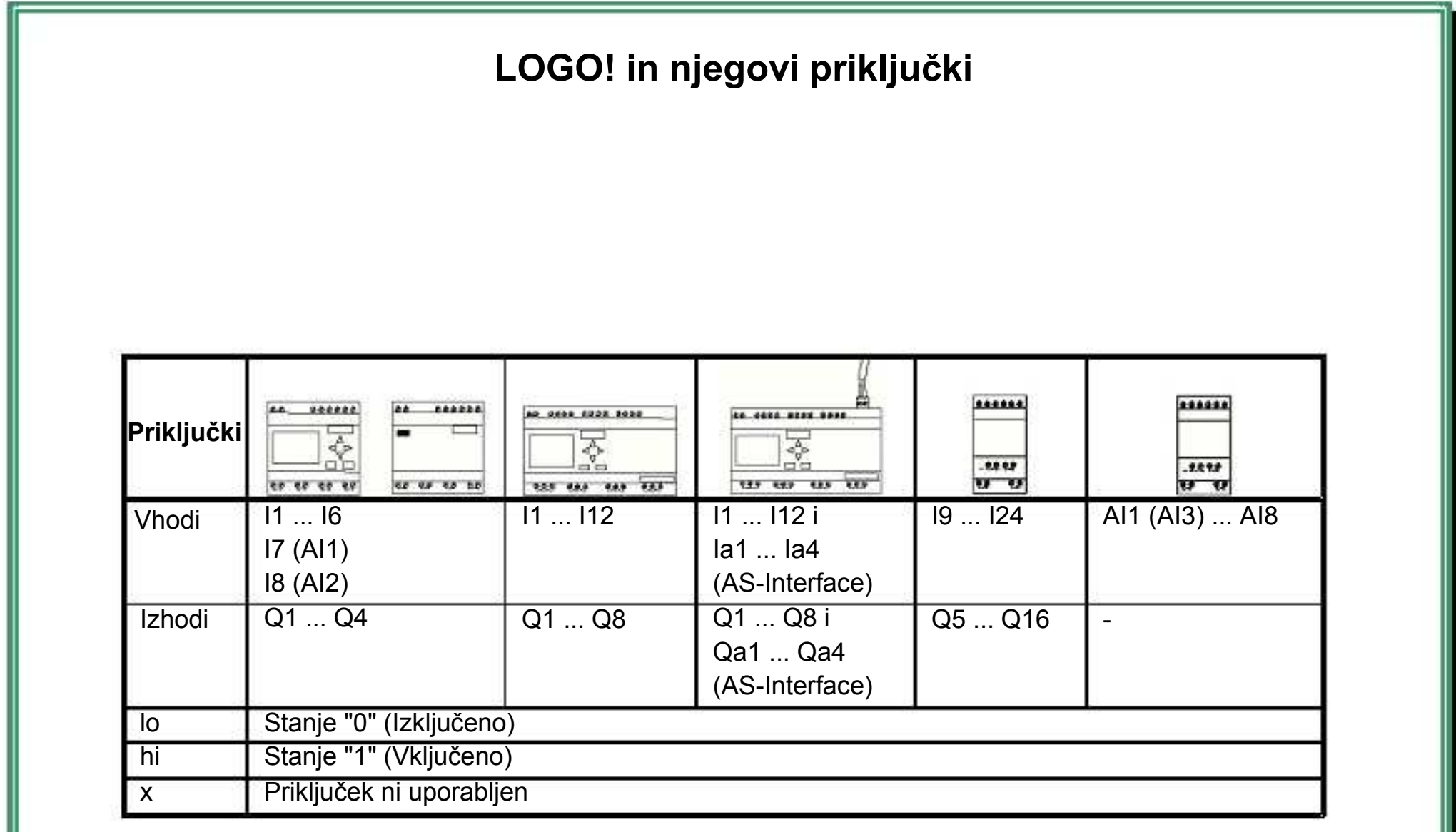
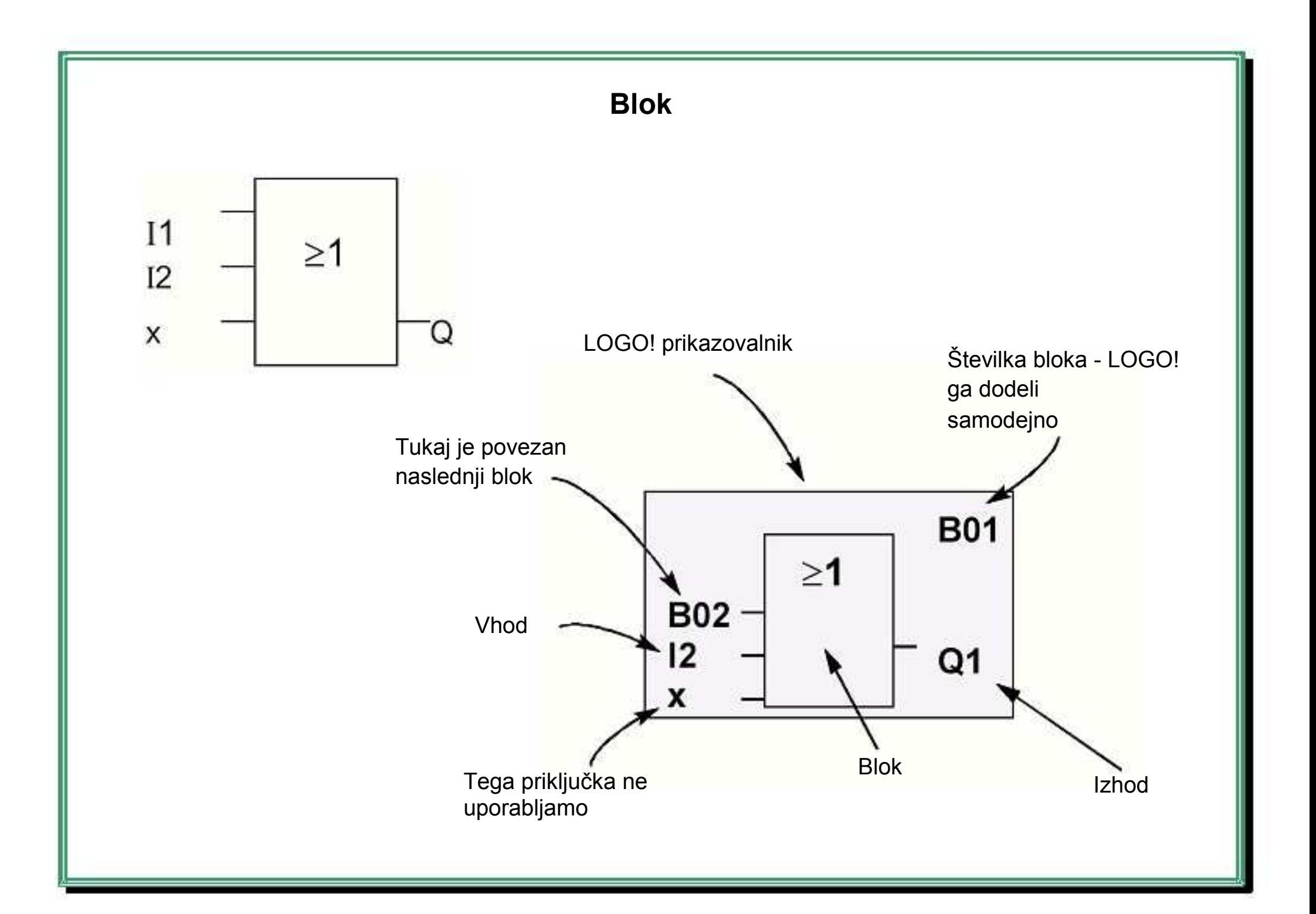

V LOGO!-u en blok predstavlja eno funkcijo, ki vhodne informacije pretvarja v izhodno informacijo

Pri programiranju povezujemo priključke z bloki. Da bi to naredili, moramo iz menija **Co** izbrati želeni priključek. Meni Co je poimenovan po angleškem nazivu Connector (priključek)

Enostavnejši bloki so logične funkcije:

![](_page_37_Picture_3.jpeg)

Na prejšnji drsnici je prikazan blok logične funkcije ALI. Vhoda sta I1 in I2. Zadnji vhod bloka se ne uporablja, zato je označen z x.

Nekoliko bolj zapleteni so bloki za posebne funkcije:

impulzni rele

...

- števec naprej/nazaj
- vezje z zakasnitvijo pri vklopu

Na prikazovalniku lahko istočasno vidimo samo en blok. Da bi ohranili pregled nad programom, dobi vsak blok, ki ga sprogramiramo, svojo številko

![](_page_39_Figure_0.jpeg)

Pri dodajanju novega bloka v obstoječi program LOGO! temu bloku samodejno priredi številko (številko bloka)

Preko številke bloka LOGO! nakazuje povezave med posameznimi bloki

Na zgornji drsnici vidimo tri prikaze LOGO! prikazovalnika, ki skupaj tvorijo en program

Preko številke bloka so razvidne povezave med posameznimi bloki

Skoraj vsak blok lahko preko njegove številke priključimo na vhod aktualnega bloka. Na ta način lahko večkrat uporabimo vmesne rezultate logičnih in drugih operacij

**4 pomembna pravila pri uporabi LOGO!-a** 

**Pravilo 1 Prijem s tremi prsti** 

> **Pravilo 2 Izhodi in vhodi**

> > **Pravilo 3 Kazalec in njegovo premikanje**

> > > **Pravilo 4 Načrtovanje**

### **Pravilo 1 - Prijem s tremi prst**

Funkcijo vnesemo v LOGO! v načinu za programiranje. V način za programiranje pridemo z istočasnim pritiskom na tri tipke: ◄, ► in **OK** 

![](_page_42_Picture_2.jpeg)

Vrednosti časov in ostalih parametrov lahko spreminjamo v načinu za spreminjanje parametrov. V način za spreminjanje parametrov pridemo z istočasnim pritiskom na dve tipki: ESC in OK

#### **Pravilo 2 - Izhodi in vhodi**

![](_page_42_Picture_5.jpeg)

Nove funkcije se dodajajo vedno od izhoda proti vhodu En izhod lahko povežemo z več vhodi, ne pa tudi več izhodov z enim vhodom

Izhod enega bloka ne moremo povezati na njegov lastni vhod ali na vhod enega od predhodnih blokov, ki se nahajajo na istem segmentu programa. Za takšne interne rekurzije je potrebno uporabiti spominske bite ali izhode med bloki

### **Pravilo 3 – Kazalec in njegovo premikanje**

Če je kazalec prikazan kot črtica, ga lahko premikamo:

- s tipkami ◄, ►, ▲ ali ▼ kazalec premikamo skozi program
- z **OK** pridemo na izbor priključkov/blokov
- z **ESC** zapustimo vnos programa

Če je kazalec prikazan kot poln kvadratek, lahko izberemo priključek oziroma blok:

- s tipkama ▲ ali ▼ izberemo priključek oziroma blok
- z **OK** potrdimo izbiro
- z **ESC** se vrnemo en korak nazaj

## **Pravilo 4 - Načrtovanje**

Pred vnosom programa v LOGO! pripravimo rešitev na papirju ali pa programiranje izvedemo s pomočjo LOGO!Soft Comfort-a LOGO! ne more shraniti nedokončanih programov. Tudi če je eden blok nedokončan LOGO! ne bo mogel zapustiti načina za programiranje

![](_page_44_Figure_0.jpeg)

![](_page_45_Picture_0.jpeg)

![](_page_46_Figure_0.jpeg)

![](_page_47_Figure_0.jpeg)

#### **Primer: Prvi program - II. del**  Prvi blok v seznamu osnovnih **B01** LOGO! izhod Q1 **funkcij je IN. Kazalec v obliki**  $\frac{Q1}{2}$ polnega kvadratka kaže, da  $-Q1$ je potrebno izbrati en blok **B01** Kazalec je še vedno Kazalec kaže >1 v bloku in je v obliki Q1 pozicijo v programu  $\mathsf{L}_{21}$ polnega kvadratka

![](_page_48_Figure_1.jpeg)

Kazalec je prikazan v obliki polnega kvadratka: Lahko izberemo en priključek ali en blok

![](_page_48_Figure_3.jpeg)

![](_page_48_Figure_4.jpeg)

![](_page_49_Figure_0.jpeg)

# **Primer: Prvi program - IV. del**

![](_page_50_Figure_1.jpeg)

Stanje na vhodih

 Trenutni čas (pri izvedbi z uro)

LOGO! v **RUN** načinu

Stanje na izhodih

Stanje na ASi-vhodih

Stanje na ASi-izhodih

Stanje na ASi-vodilu

![](_page_50_Figure_9.jpeg)

### **Primer: Prvi program - V. del**

![](_page_51_Figure_1.jpeg)

# **Pomnilniški prostor**

![](_page_52_Picture_96.jpeg)

![](_page_52_Picture_97.jpeg)

![](_page_52_Picture_98.jpeg)

![](_page_52_Picture_99.jpeg)

LOGO! program je omejen s kapaciteto pomnilniškega prostora v LOGO!-u

V LOGO!-u lahko uporabimo le omejeno število blokov za uporabniški program. Posamezni bloki pa potrebujejo tudi dodatni pomnilniški prostor za posebne funkcije

Pomnilniški prostor, potreben za posebne funkcije, lahko pri starejših izvedbah LOGO!-a razdelimo na 4 pomnilniška področja:

> Par: področje, v katerega LOGO! shranjuje konstantne vrednosti RAM: področje, v katerega LOGO! shranjuje aktualne vrednosti Timer: področje, ki ga LOGO! uporablja pri časovnih funkcijah REM: področje, v katerega LOGO! shranjuje aktualne vrednosti, ki bodo ostale shranjene tudi po izklopu napajanja

Pomnilniški prostor pri novih izvedbah LOGO!-a delimo na:

![](_page_54_Picture_1.jpeg)

Programski pomnilnik

REM

LOGO! med programiranjem kontrolira uporabo pomnilniškega prostora in nudi samo tiste sezname funkcij, oziroma funkcije, za katere je še dovolj prostora v pomnilniku

Koliko je pomnilniškega prostora v LOGO!-u še prostega, bomo izvedeli na naslednji način:

- Preklopimo LOGO! v način za programiranje
- Izberemo "Edit": Tipka ▲ali ▼
- Potrdimo "Edit": Tipka **OK**
- Izberemo "Memory?": Tipka ▲ ali ▼
- Potrdimo "Memory?": Tipka **OK**
- LOGO! bo prikazal stanje zasedenosti pomnilnika

![](_page_55_Picture_0.jpeg)

![](_page_56_Figure_0.jpeg)

# **LOGO! funkcije**

V načinu za programiranje ima LOGO! na razpolago različne elemente. Da ne bi izgubili pregleda, so ti elementi razdeljeni na naslednje "Sezname":

- **•** ↓**Co** seznam priključkov (**Co**nnector),
- **•** ↓**GF** seznam osnovnih funkcij IN, ALI, ...,
- **•** ↓**SF** seznam posebnih funkcij,
- **•** ↓**BN** seznam blokov, ki so v programu že uporabljeni in se jih lahko še uporablja.

## **Konstante in priključki - Co**

Konstante in priključki (angl.: Connectors = Co) označujejo vhode, izhode, spominske bite in fiksne nivoje signalov ("high" / "low").

![](_page_58_Picture_121.jpeg)

# **AND (IN)**  Serijsko povezana stikala (Normalno odprta) Simbol v LOGO!-u:  $1 2 -$  & Q Tabela stanj AND vrat:

![](_page_60_Picture_143.jpeg)

![](_page_61_Figure_0.jpeg)

![](_page_62_Figure_0.jpeg)

![](_page_63_Figure_0.jpeg)

![](_page_64_Figure_0.jpeg)

![](_page_64_Picture_141.jpeg)

![](_page_65_Figure_0.jpeg)

![](_page_66_Figure_0.jpeg)

![](_page_67_Figure_0.jpeg)

![](_page_68_Picture_0.jpeg)

![](_page_69_Figure_0.jpeg)

## **Označevanje vhodov**

#### **Vhodi funkcijskih blokov:**

- **• S (set)** s tem vhodom postavimo izhod na "1".
- **• R (reset)** vhod R ima prednost pred ostalimi vhodi in postavi izhod na "0".
- **• Trg (trigger)** s tem vhodom sprožimo delovanje posameznih funkcij.
- **• Cnt (count)** vhod za štetje impulzov.
- **• Dir (direction)** s tem vhodom določimo smer, npr. v katero mora nek števec šteti.
- **• En (enable)** vhod za omogočitev delovanja funkcije. Če je ta vhod na "0", bodo signali na ostalih vhodih ignorirani.
- **• Inv (invert)** če je ta vhod postavljen na "1", bo izhodni signal invertiran.
- **• Ral (reset all)** vse interne vrednosti funkcije postavi v privzeto stanje.

Našteti krmilni vhodi so vhodi posebnih funkcijskih blokov oziroma funkcij, ki jih lahko povezujemo z drugimi funkcijami ali vhodi LOGO!-a. Nanje praviloma pripeljemo določene signale.

- Če na vhod posebnega funkcijskega bloka postavimo **x**, bo funkcija ta vhod interpretirala kot da je na njemu stanje "0"
- Posamezni vhodi služijo izključno za nastavitev parametrov funkcij na določene vrednosti ter se nanje ne pripelje noben signal:
	- **Par (parameter)** vhod za nastavitev parametrov **T (time)** - vhod za nastavitev časovnih konstant **No (number)** - vhod za nastavitev časovnih intervalov **P (priority)** - vhod za nastavitev prioritete
# **Časovni parametri**

Pri nastavitvi parametrov časovne konstante **T**, je potrebno paziti, da se vnesena vrednost nanaša na izbrano časovno bazo:

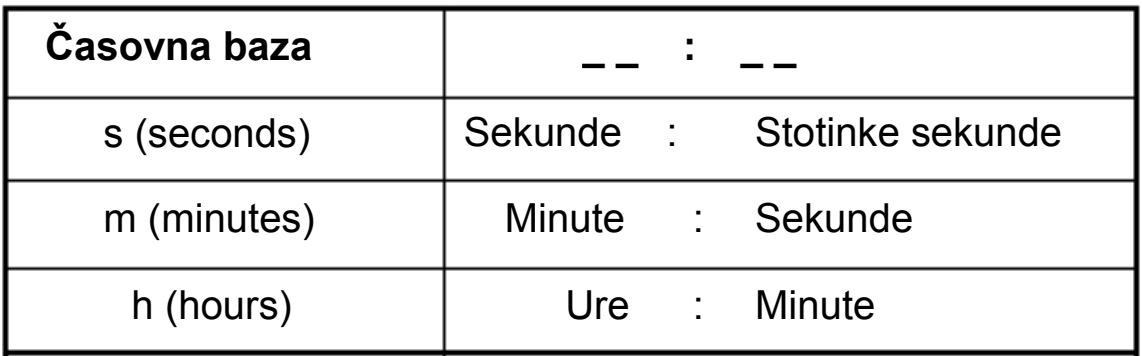

**Primer:** 

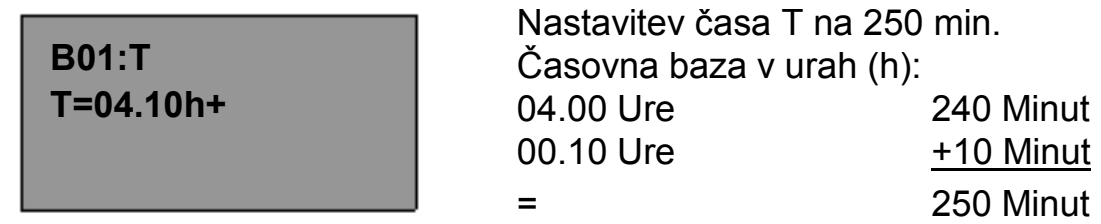

**Izračun Gain in Offset vrednosti pri analognih funkcijah** 

S pomočjo parametrov *Gain* (ojačenje) in *Offset* (pomik) lahko interni prikaz neke analogne veličine nastavimo glede na dejansko merjeno vrednost.

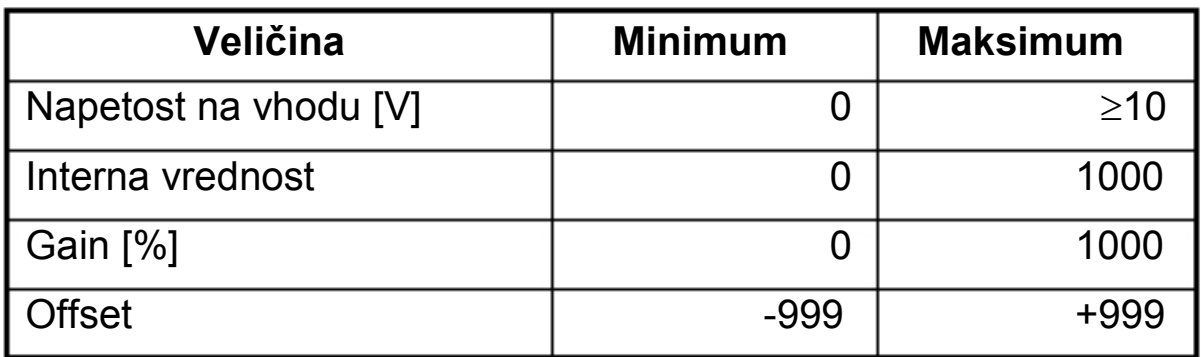

Napetost na vhodu od 0 V do 10 V bo interno predstavljen z vrednostmi od 0 do 1000. Resolucija torej znaša 0.01 V. Napetost na vhodu, ki je večja od 10 V, bo interno predstavljena s pomočjo vrednosti 1000

Parameter *Gain* določamo v odstotkih. Če je npr. interna vrednost napetosti na vhodu 600, *Gain* pa nastavimo na 1000 %, bo dejanska izmerjena vrednost napetosti:

> $600\times0.01\times \frac{1000\%}{1000\times1000}$ 100%  $= 60V$

S pomočjo parametra *Offset* lahko premaknemo ničelno vrednost merjene veličine

#### **Seznam posebnih funkcij**

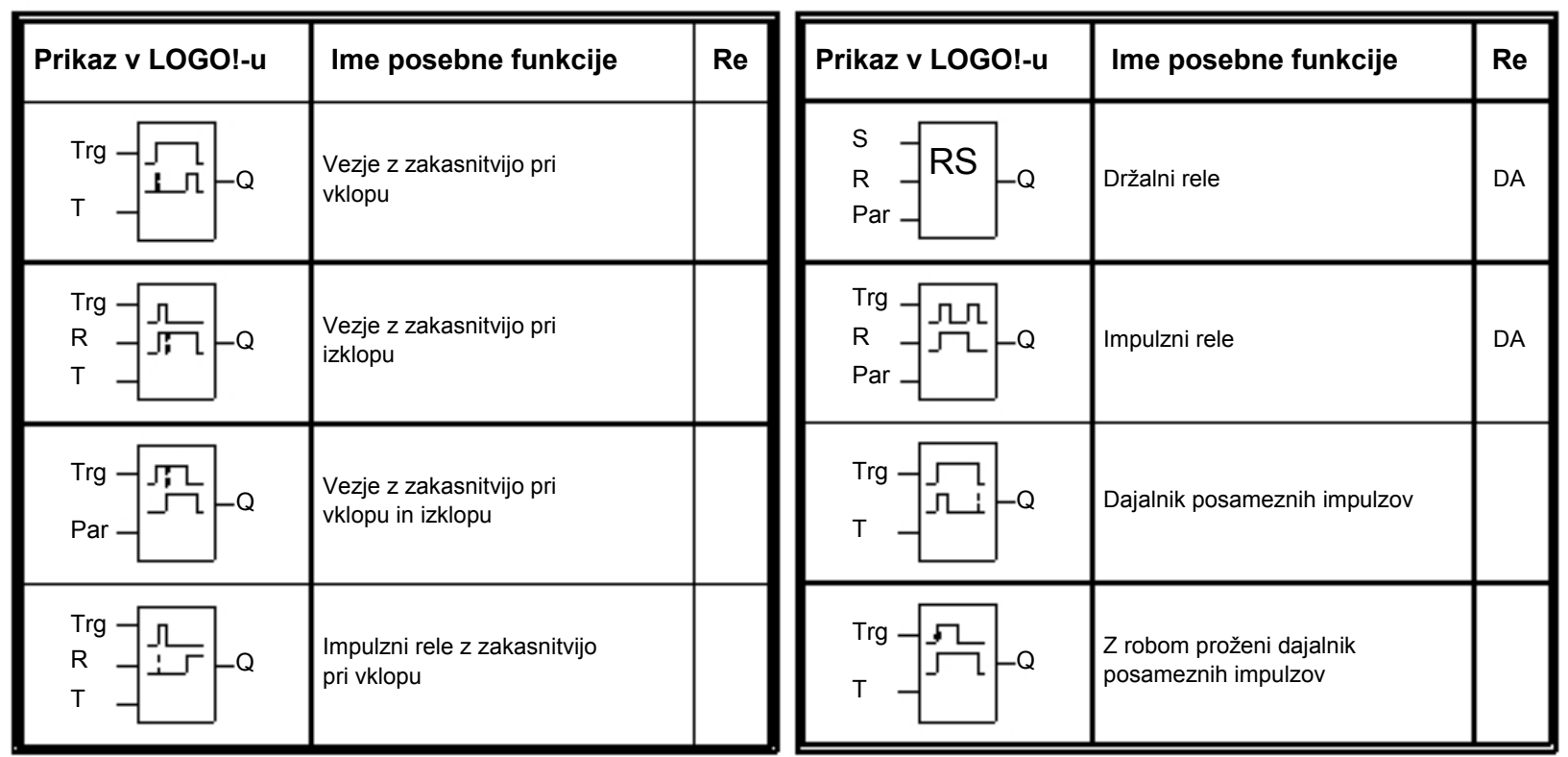

#### **Seznam posebnih funkcij**

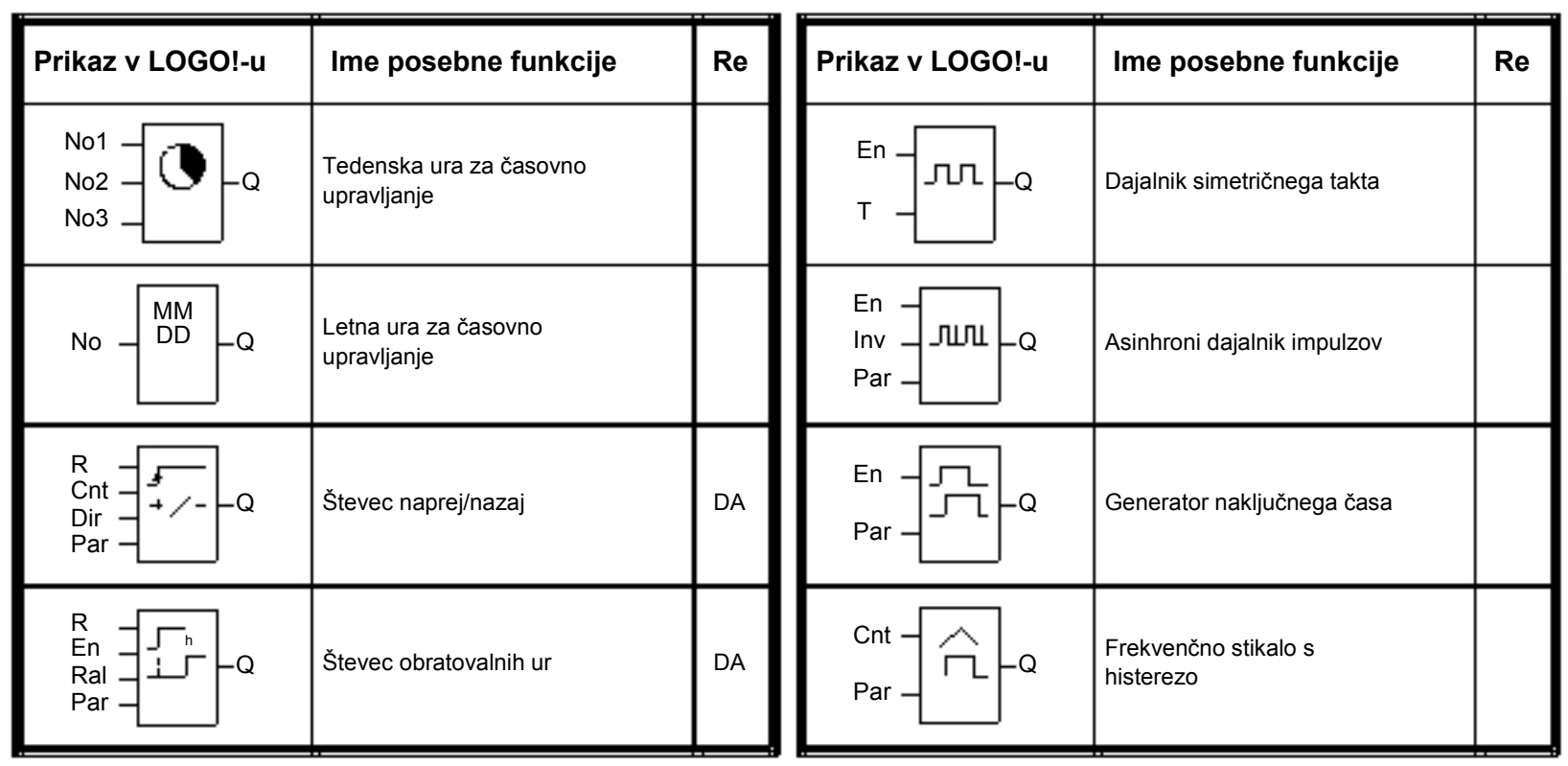

#### **Seznam posebnih funkcij**

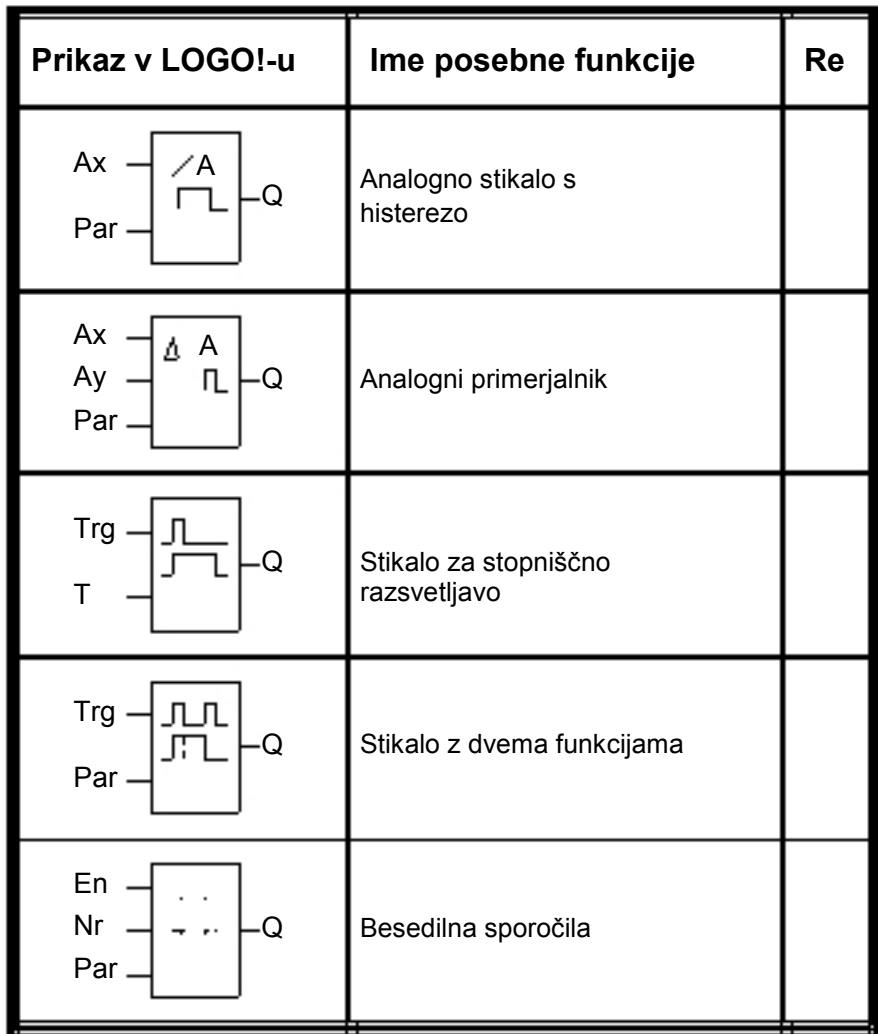

## **Vezje z zakasnitvijo pri vklopu**

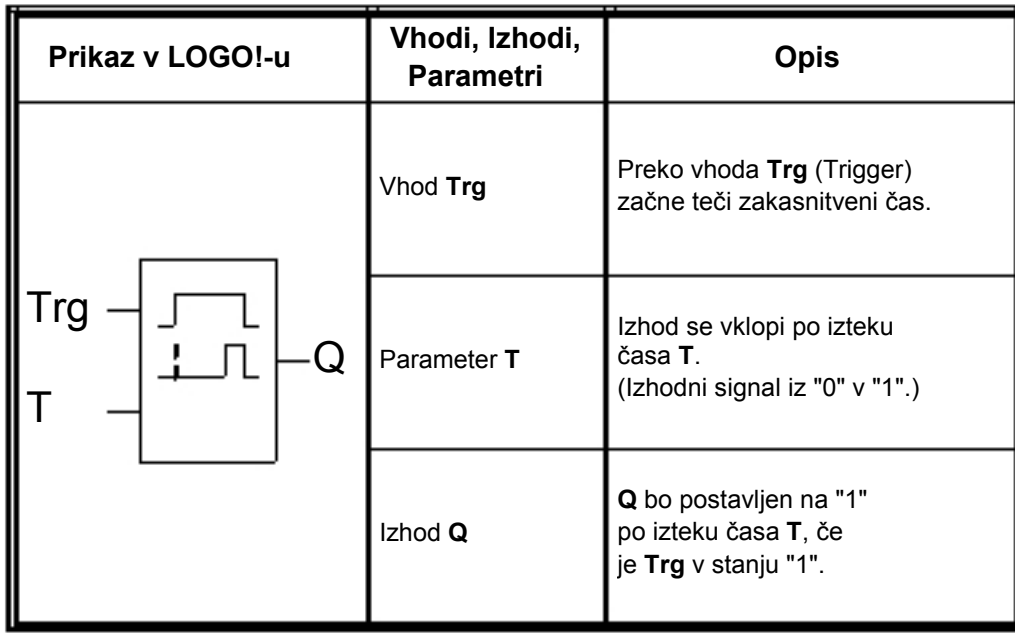

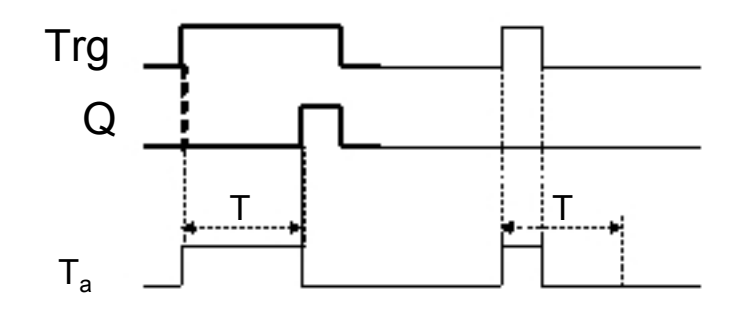

## **Vezje z zakasnitvijo pri izklopu**

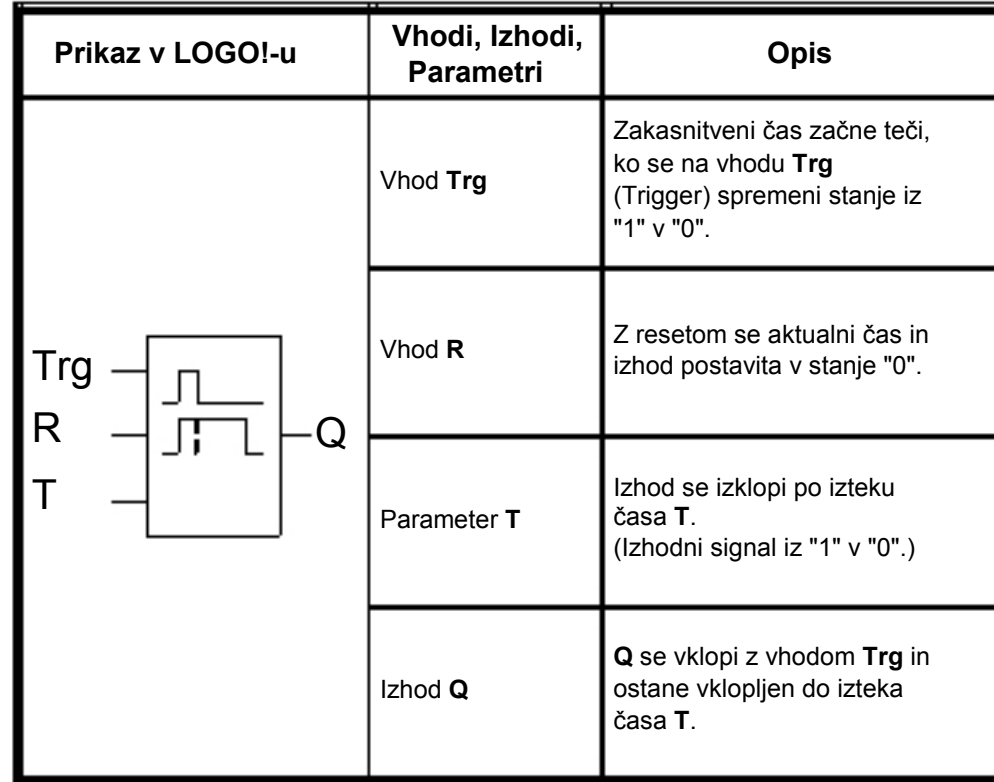

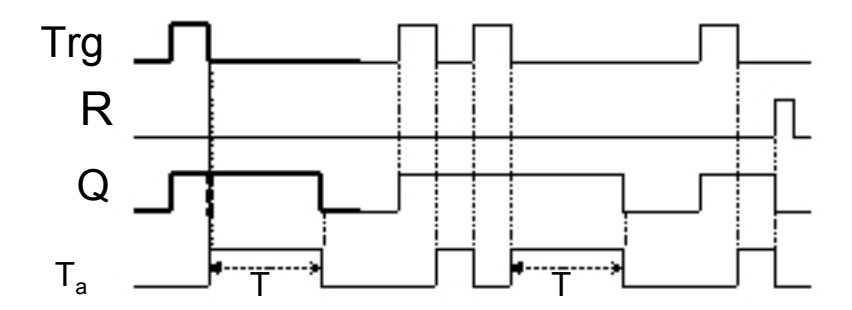